### Inspiron 15 3000 Series Servisni priručnik (sa optičkom disk jedinicom)

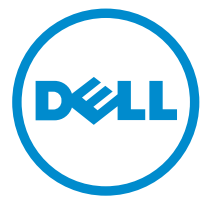

Kompjuterski model: Inspiron 15–3552 Model sa regulacijom: P47F Tip sa regulacijom: P47F003

### Napomene, mere opreza i upozorenja

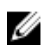

NAPOMENA: NAPOMENA ukazuje na važne informacije koje će vam pomoći da iskoristite računar na bolji način.

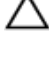

OPREZ: OPREZ ukazuje na potencijalno oštećenje hardvera ili gubitak podataka i saopštava vam kako da izbegnete problem.

UPOZORENJE: UPOZORENJE ukazuje na potencijalno oštećenje imovine, telesne povrede i smrtni ishod.

Autorsko pravo **©** 2016 Dell Inc. Sva prava zadržana. Ovaj proizvod je zaštićen zakonima o zaštiti autorskih prava i intelektualnoj svojini u SAD i međunarodnim zakonima. Dell™ i logotip Dell su zaštitni znaci kompanije Dell Inc. u Sjedinjenim Američkim Državama i/ili drugim pravnim nadležnostima. Svi ostali znaci i imena ovde navedeni mogu biti zaštitni znaci svojih kompanija.

2015–12

Pregl. A00

# Sadržaj

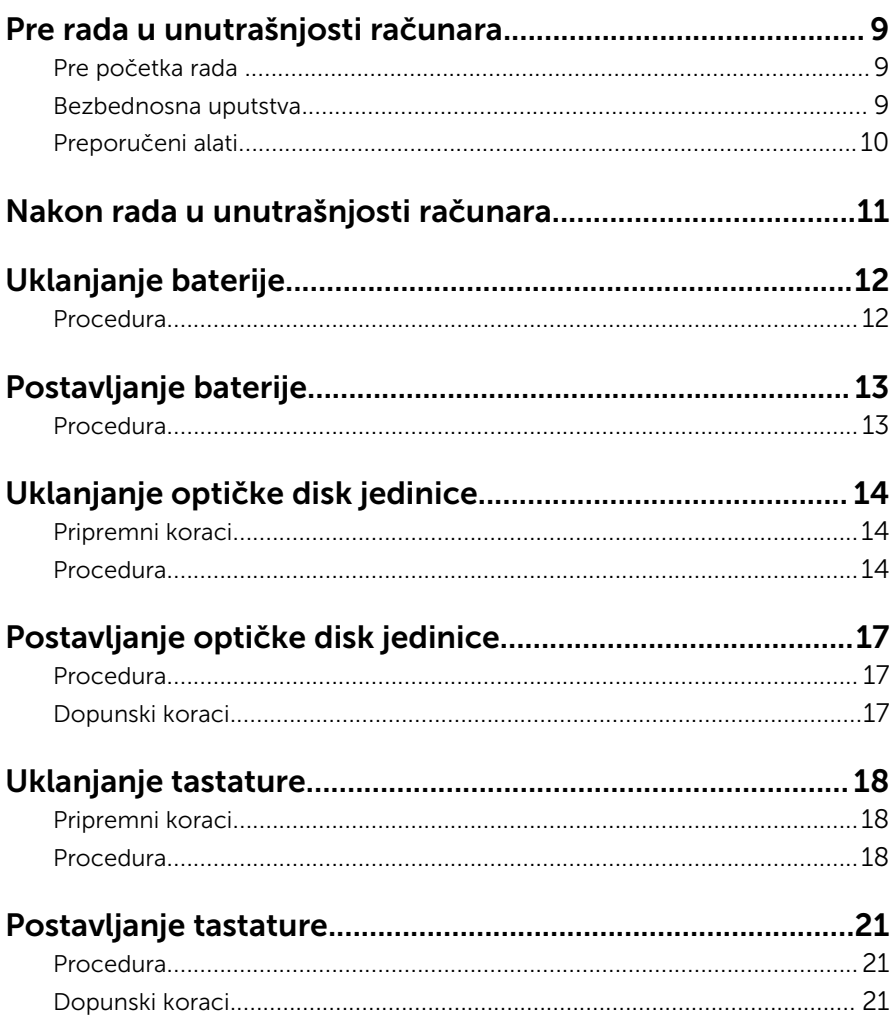

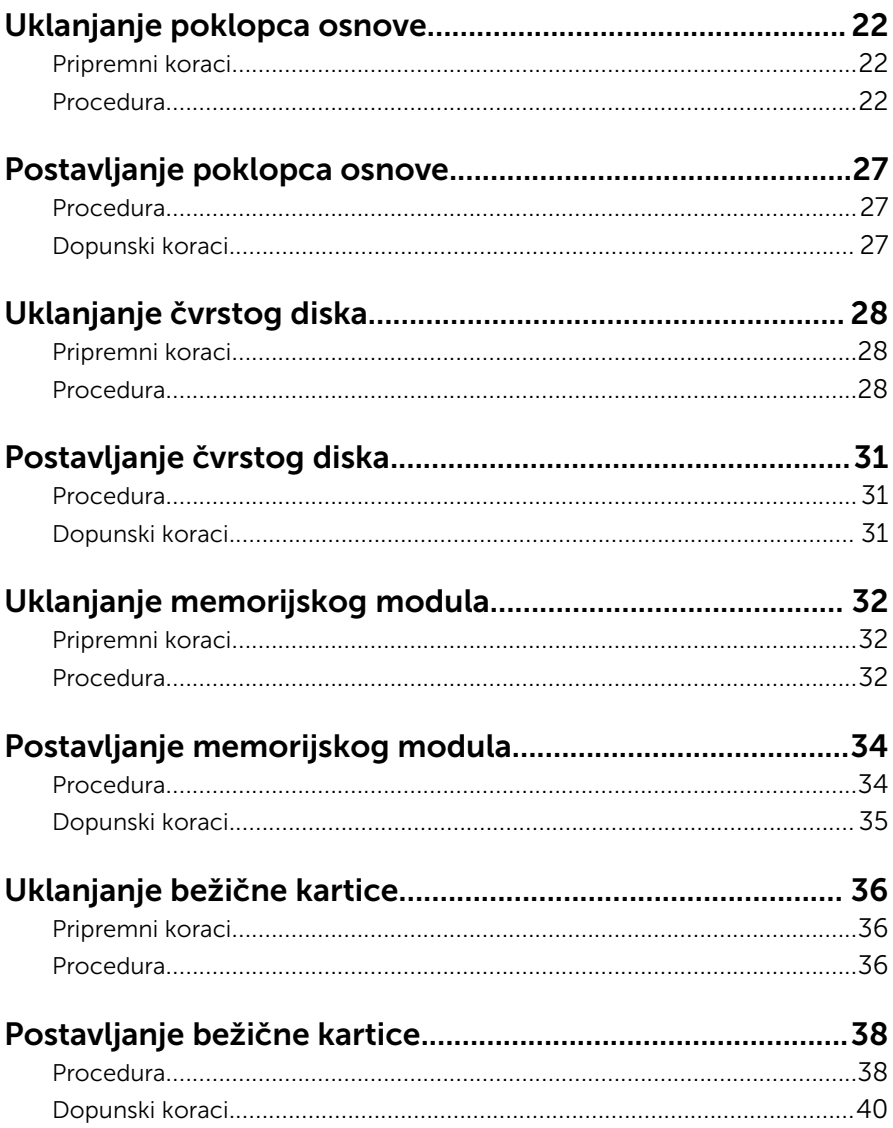

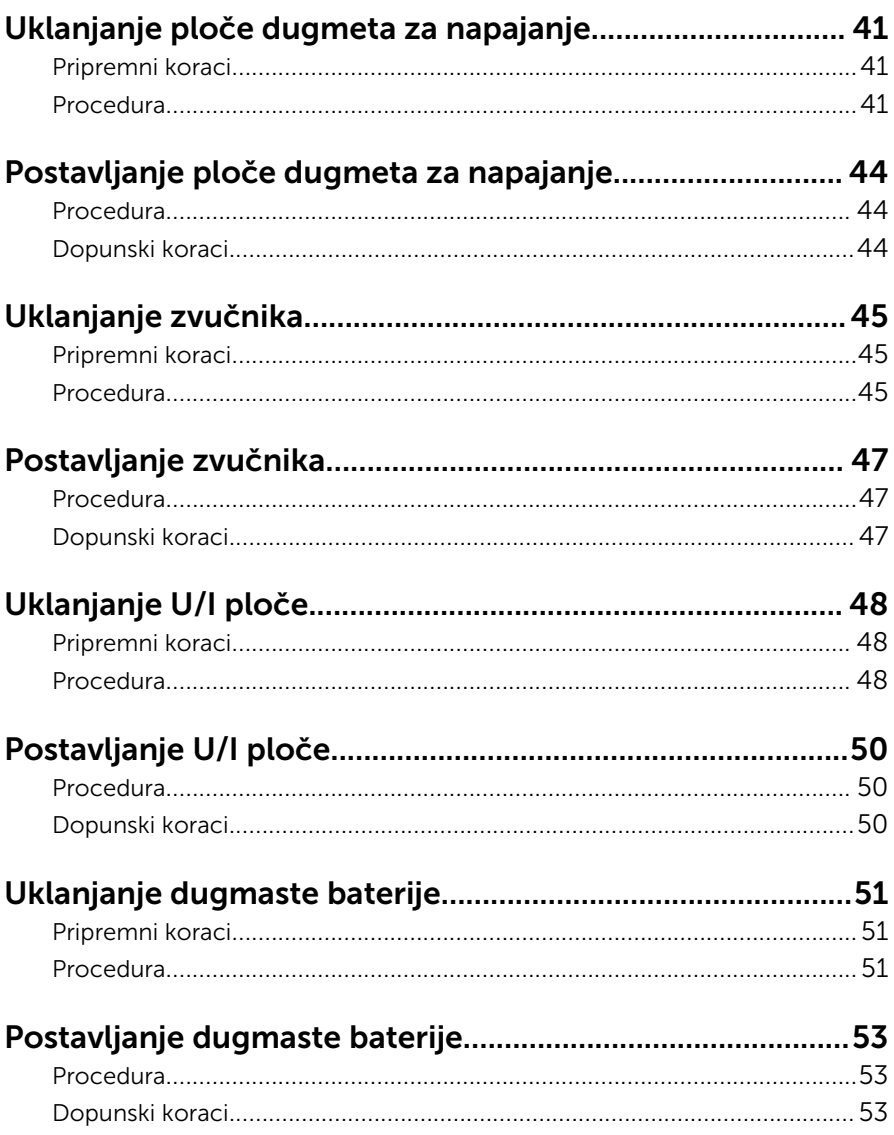

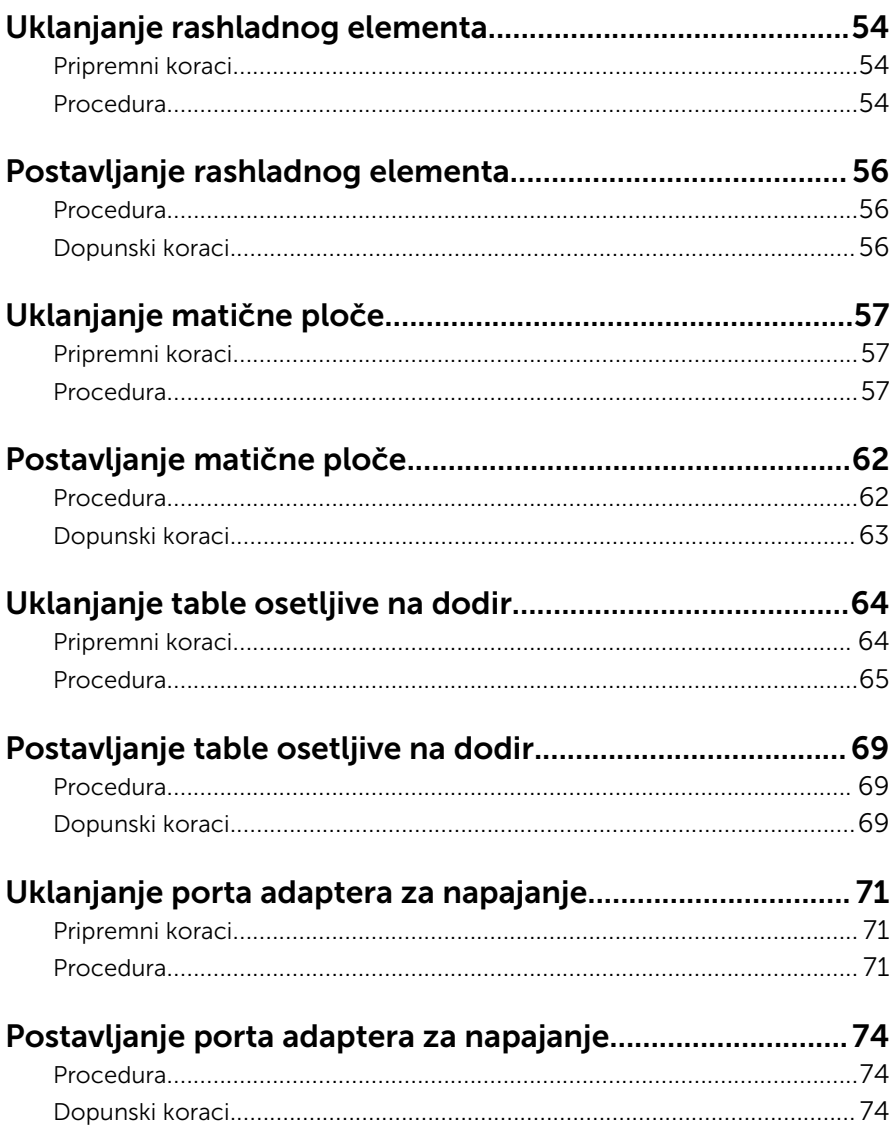

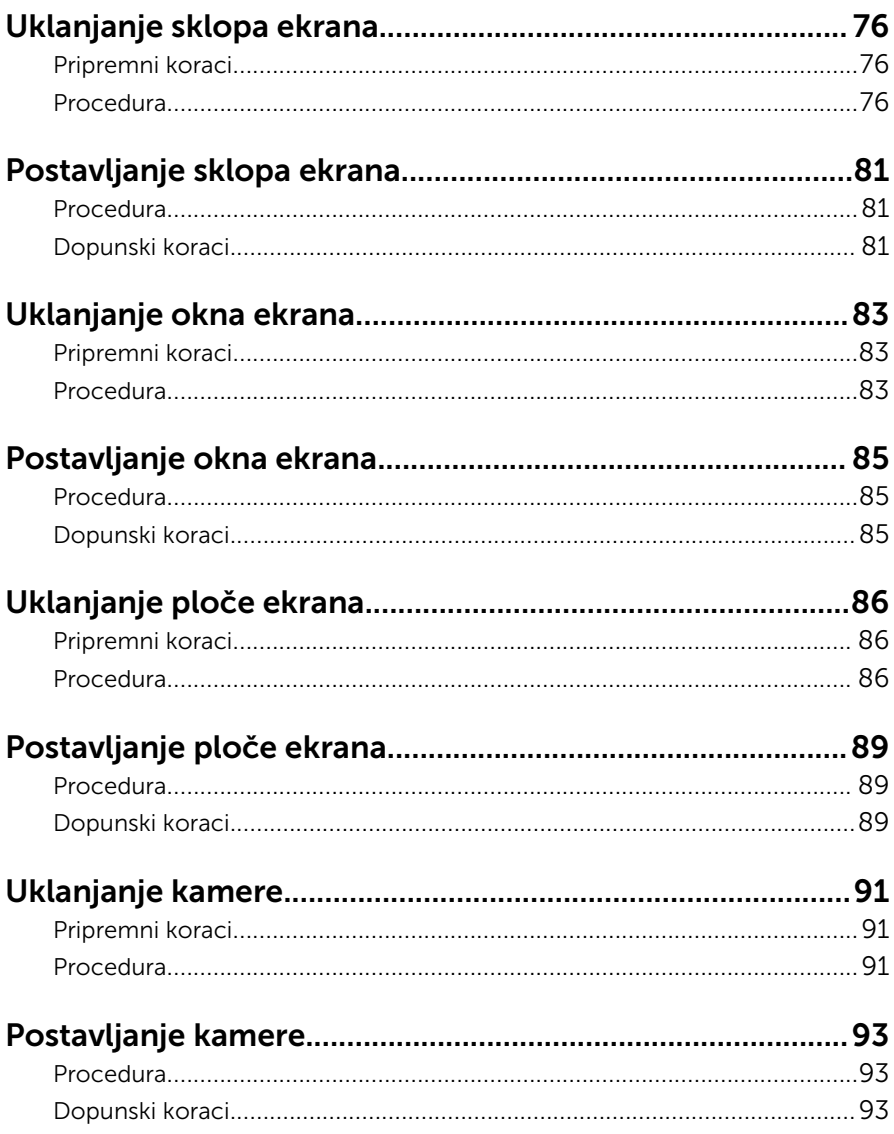

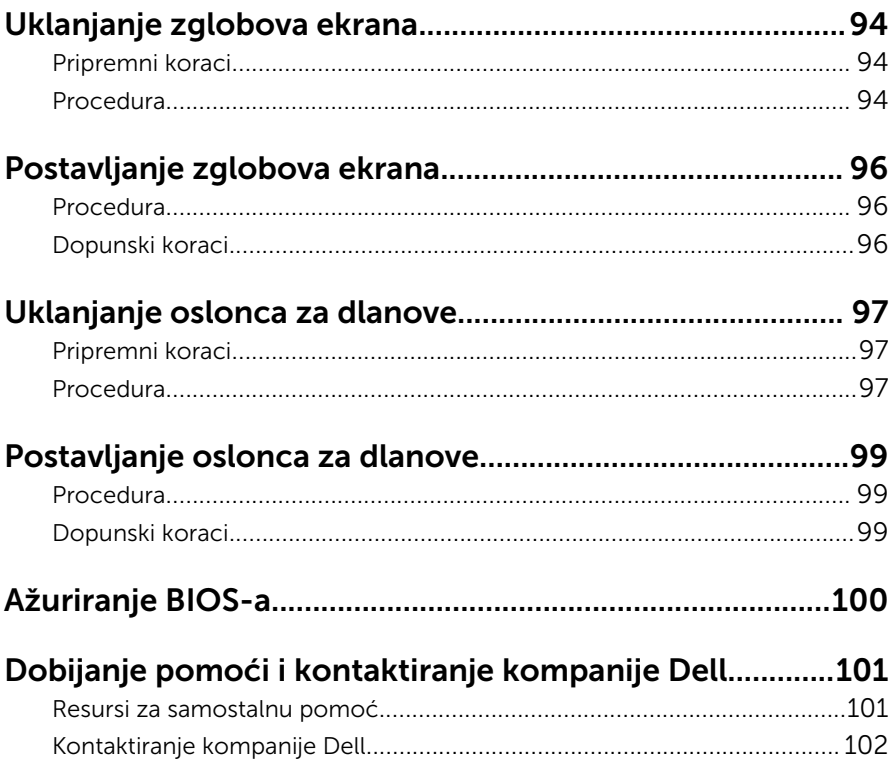

### <span id="page-8-0"></span>Pre rada u unutrašnjosti računara

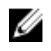

NAPOMENA: Slike u ovom dokumentu se mogu razlikovati u odnosu na vaš računar u zavisnosti od poručene konfiguracije.

### Pre početka rada

- 1 Sačuvajte i zatvorite sve otvorene datoteke i zatvorite sve otvorene programe.
- 2 Isključite računar.
	- Windows 10: Kliknite ili kucnite na **Početak → Ü Napajanje → Isključi**.
	- Windows 8.1: Na ekranu Početak, kliknite ili kucnite na ikonu za napajanje  $\bigcup$  → Isključi.
	- Windows 7: Kliknite ili kucnite na **Start → Iskliuči**

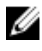

NAPOMENA: Ako koristite različite operativne sisteme, pogledajte dokumentaciju vašeg operativnog sistema u vezi uputstava za iskliučivanie.

- 3 Isključite računar i sve priključene uređaje iz pripadajućih električnih utičnica.
- 4 Odspojite sve kablove, kao što su kablovi telefona, kablovi za mrežu itd, sa vašeg računara.
- 5 Odspojite sve priključene uređaje i periferne uređaje, kao što su tastatura, miš, monitor, itd, sa vašeg računara.
- 6 Uklonite medijsku karticu ili optički disk iz računara, ako je moguće.

#### Bezbednosna uputstva

Koristite sledeće bezbednosne smernice kako biste zaštitili računar od mogućih oštećenja i osigurali vašu ličnu bezbednost.

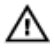

UPOZORENJE: Pre rada u unutrašnjosti računara pročitajte bezbednosne informacije koje ste dobili uz računar. Za dodatne informacije o najboljim praksama pogledajte početnu stranu za usklađenost sa propisima na www.dell.com/regulatory\_compliance.

<span id="page-9-0"></span>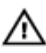

UPOZORENJE: Odspojite sve izvore napajanja pre nego što otvorite poklopac ili ploče računara. Nakon rada u unutrašnjosti računara, vratite sve poklopce, ploče i zavrtnje pre nego što računar povežete na izvor napajanja.

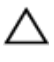

OPREZ: Da biste izbegli oštećenje računara, uverite se da je radna površina ravna i čista.

OPREZ: Da biste sprečili oštećenje komponenti i kartica, držite ih za ivice i izbegavajte da dodirujete pinove i kontakte.

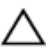

OPREZ: Popravke i rešavanje problema možete obavljati sami isključivo uz odobrenje ili podršku tima za tehničku pomoć kompanije Dell. Štete zbog servisiranja koje nije ovlastila kompanija Dell nisu pokrivene garancijom. Pogledajte bezbednosna uputstva koja ste dobili uz proizvod ili koja se nalaze na strani www.dell.com/ regulatory\_compliance.

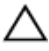

OPREZ: Pre nego što dodirnete unutrašnjost računara, uzemljite se dodirivanjem neobojene metalne površine, kao što je metal na zadnjoj strani računara. Dok radite, povremeno dodirujte neobojenu metalnu površinu kako biste odstranili statički elektricitet koji bi mogao da ošteti unutrašnje komponente.

OPREZ: Kada odspojite kabl, povucite ga za konektor ili držač, a ne za sam kabl. Neki kablovi imaju konektore sa zaštitnim držačima ili leptirastim zavrtnjima koje morate popustiti pre odspajanja kabla. Pri odspajanju kablova, vodite računa da budu poravnati kako bi se sprečilo savijanje pinova konektora. Pri povezivanju kablova, uverite se da su portovi i konektor pravilno orijentisani i poravnati.

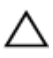

OPREZ: Pritisnite i izvadite instaliranu karticu iz čitača medijskih kartica.

### Preporučeni alati

Za procedure u ovom dokumentu mogu se zahtevati sledeći alati:

- Phillips odvrtač
- Plastična olovka

### <span id="page-10-0"></span>Nakon rada u unutrašnjosti računara

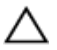

#### OPREZ: Zaostali ili slobodni zavrtnji ostavljeni u računaru mogu ozbiljno oštetiti računar.

- 1 Postavite sve zavrtnje i uverite se da se unutar računara ne nalaze zaostali zavrtnji.
- 2 Priključite sve eksterne uređaje, periferne uređaje i kablove koje ste uklonili pre rada na računaru.
- **3** Postavite medijske kartice, diskove i druge delove koje ste uklonili pre rada na računaru.
- 4 Priključite računar i sve povezane uređaje u odgovarajuće električne utičnice.
- 5 Uključite računar.

# <span id="page-11-0"></span>Uklanjanje baterije

UPOZORENJE: Pre rada u unutrašnjosti računara, pročitajte bezbednosne informacije koje ste dobili uz računar i sledite korake u delu [Pre rada u unutrašnjosti računara](#page-8-0). Nakon rada u unutrašnjosti računara, sledite uputstva u delu [Nakon rada u unutrašnjosti računara](#page-10-0). Za dodatne informacije o najboljim praksama pogledajte početnu stranu za usklađenost sa propisima na www.dell.com/ regulatory\_compliance.

#### Procedura

- 1 Zatvorite ekran i preokrenite računar.
- 2 Gurnite rezu za otpuštanje baterije u otključan položaj.
- 3 Podignite bateriju pod uglom i izvadite je iz ležišta za bateriju.

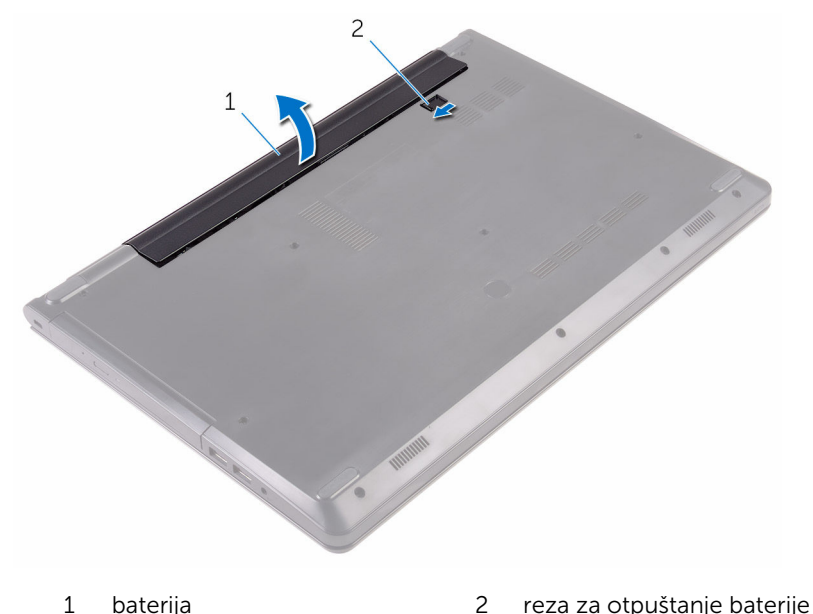

4 Preokrenite računar, otvorite ekran i pritisnite dugme za napajanje na oko pet sekundi da biste uzemljili matičnu ploču.

# <span id="page-12-0"></span>Postavljanje baterije

UPOZORENJE: Pre rada u unutrašnjosti računara, pročitajte bezbednosne informacije koje ste dobili uz računar i sledite korake u delu [Pre rada u unutrašnjosti računara](#page-8-0). Nakon rada u unutrašnjosti računara, sledite uputstva u delu [Nakon rada u unutrašnjosti računara](#page-10-0). Za dodatne informacije o najboljim praksama pogledajte početnu stranu za usklađenost sa propisima na www.dell.com/ regulatory\_compliance.

#### Procedura

- 1 Zatvorite ekran i preokrenite računar.
- 2 Stavite bateriju u ležište za bateriju i utisnite je na mesto.

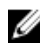

NAPOMENA: Ako je baterija ispravno postavljena, reza za otpuštanje baterije se vraća u zaključani položaj.

### <span id="page-13-0"></span>Uklanjanje optičke disk jedinice

UPOZORENJE: Pre rada u unutrašnjosti računara, pročitajte ⚠ bezbednosne informacije koje ste dobili uz računar i sledite korake u delu [Pre rada u unutrašnjosti računara](#page-8-0). Nakon rada u unutrašnjosti računara, sledite uputstva u delu [Nakon rada u unutrašnjosti računara](#page-10-0). Za dodatne informacije o najboljim praksama pogledajte početnu stranu za usklađenost sa propisima na www.dell.com/ regulatory compliance.

### Pripremni koraci

Uklonite [bateriju](#page-11-0).

#### Procedura

- 1 Uklonite zavrtanj kojim je sklop optičke disk jedinice pričvršćen za poklopac osnove.
- 2 Pomoćui plastične olovke gurnite sklop optičke disk jedinice van ležišta za optičku disk jedinicu.

Izvadite sklop optičke disk jedinice iz ležišta za optičku disk jedinicu.

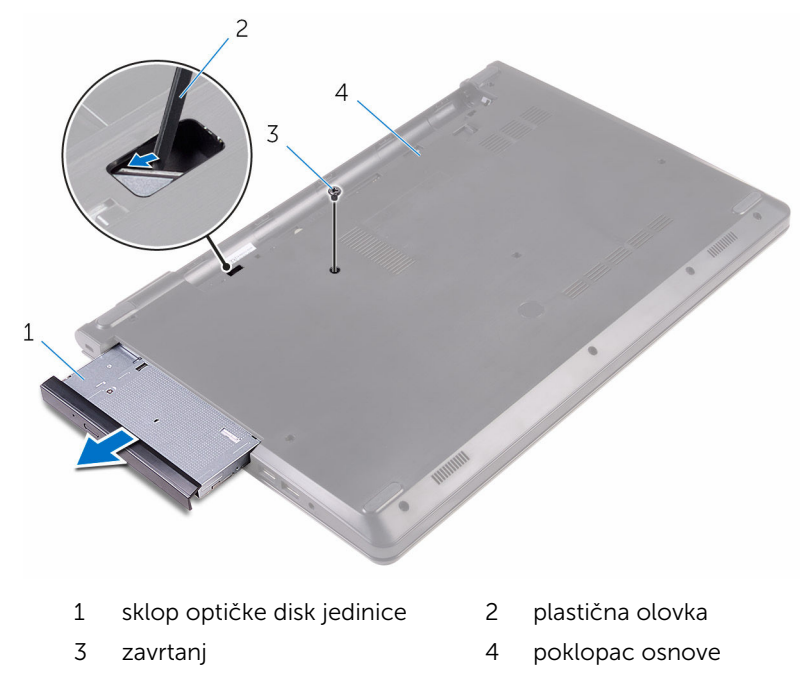

Pažljivo odvojite okno optičke disk jedinice od optičke disk jedinice.

5 Uklonite zavrtanj kojim je nosač optičke disk jedinice pričvršćen za optičku disk jedinicu.

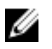

NAPOMENA: Pribeležite orijentaciju nosača optičke disk jedinice tako da je možete pravilno vratiti.

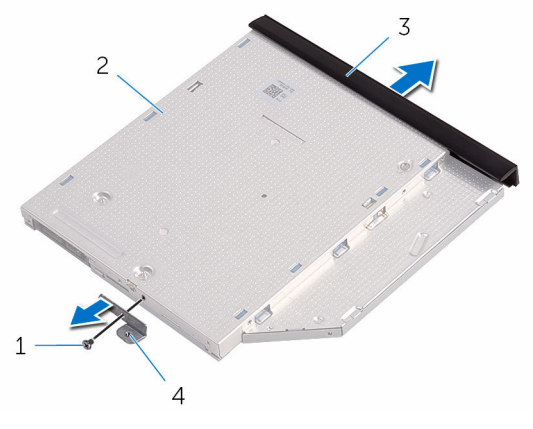

- 
- 
- 1 zavrtanj 2 optička disk jedinica
- 3 okno optičke disk jedinice 4 nosač optičke disk jedinice

### <span id="page-16-0"></span>Postavljanje optičke disk jedinice

UPOZORENJE: Pre rada u unutrašnjosti računara, pročitajte bezbednosne informacije koje ste dobili uz računar i sledite korake u delu [Pre rada u unutrašnjosti računara](#page-8-0). Nakon rada u unutrašnjosti računara, sledite uputstva u delu [Nakon rada u unutrašnjosti računara](#page-10-0). Za dodatne informacije o najboljim praksama pogledajte početnu stranu za usklađenost sa propisima na www.dell.com/ regulatory compliance.

### Procedura

1 Poravnajte otvor za zavrtanj na nosaču optičke disk jedinice sa otvorom za zavrtanj na optičkoj disk jedinici.

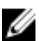

NAPOMENA: Nosač optičke disk jedinice morate poravnati pravilno da biste obezbedili pravilno pričvršćivanje optičke disk jedinice za računar. Informacije o pravilnoj orijentaciji potražite u koraku 5 u delu "[Uklanjanje optičke disk jedinice](#page-13-0)".

- 2 Postavite zavrtani koji pričvršćuje nosač optičke disk jedinice za optičku disk jedinicu.
- 3 Poravnajte držače na oknu optičke disk jedinice sa otvorima na optičkoj disk jedinici i utisnite okno optičke disk jedinice u ležište.
- 4 Gurnite sklop optičke disk jedinice u ležište optičke disk jedinice.
- 5 Postavite zavrtanj kojim je sklop optičke disk jedinice pričvršćen za poklopac osnove.

### Dopunski koraci

Postavite [bateriju](#page-12-0).

# <span id="page-17-0"></span>Uklanjanje tastature

UPOZORENJE: Pre rada u unutrašnjosti računara, pročitajte bezbednosne informacije koje ste dobili uz računar i sledite korake u delu [Pre rada u unutrašnjosti računara](#page-8-0). Nakon rada u unutrašnjosti računara, sledite uputstva u delu [Nakon rada u unutrašnjosti računara](#page-10-0). Za dodatne informacije o najboljim praksama pogledajte početnu stranu za usklađenost sa propisima na www.dell.com/ regulatory\_compliance.

### Pripremni koraci

Uklonite [bateriju](#page-11-0).

### Procedura

- 1 Preokrenite računar i otvorite ekran.
- 2 Pomoću plastične olovke pažljivo oslobodite držače kojima je tastatura pričvršćena za sklop oslonca za dlanove.
- 3 Gurnite tastaturu nagore da biste je izvadili iz držača na sklopu oslonca za dlanove.

Pažljivo preokrenite tastaturu i postavite je na sklop oslonca za dlanove.

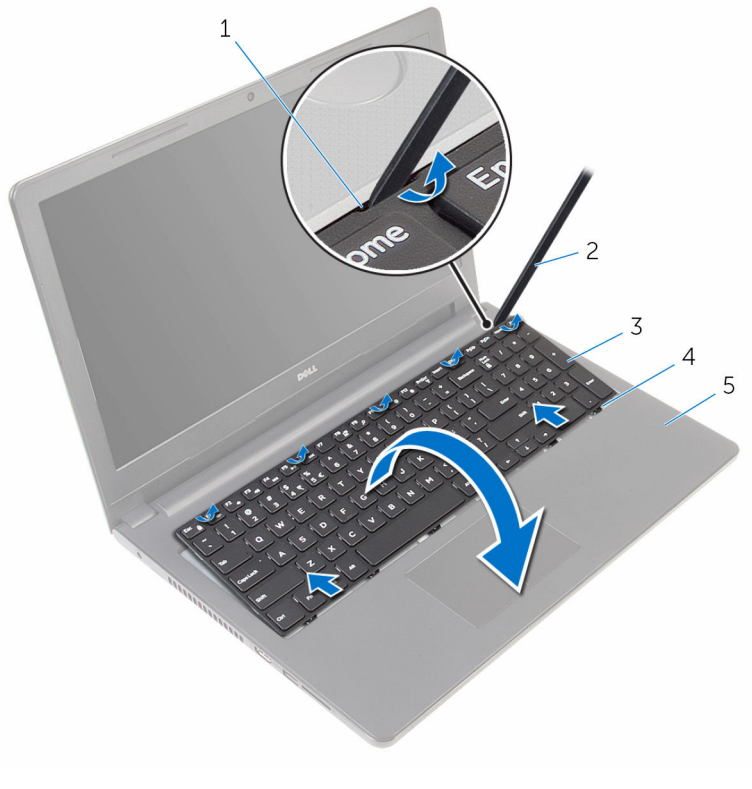

- 
- 
- sklop oslonca za dlanove
- držači (5) 2 plastična olovka
- tastatura 4 priključci (6)

Otvorite rezu i odspojite kabl tastature sa matične ploče.

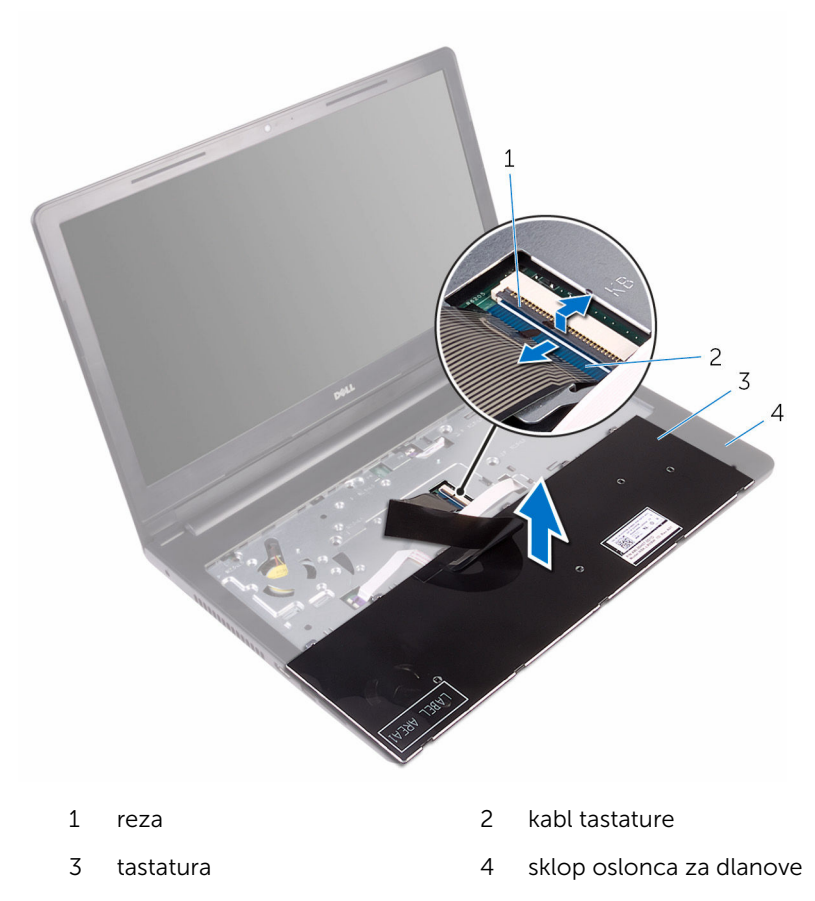

Podignite tastaturu zajedno sa kablom sa sklopa oslonca za dlanove.

### <span id="page-20-0"></span>Postavljanje tastature

UPOZORENJE: Pre rada u unutrašnjosti računara, pročitajte bezbednosne informacije koje ste dobili uz računar i sledite korake u delu [Pre rada u unutrašnjosti računara](#page-8-0). Nakon rada u unutrašnjosti računara, sledite uputstva u delu [Nakon rada u unutrašnjosti računara](#page-10-0). Za dodatne informacije o najboljim praksama pogledajte početnu stranu za usklađenost sa propisima na www.dell.com/ regulatory\_compliance.

#### Procedura

- 1 Gurnite kabl tastature u konektor matične ploče i zatvorite rezu konektora da biste učvrstili kabl.
- 2 Pažljivo preokrenite tastaturu, gurnite držače na tastaturi u otvore na sklopu oslonca za dlanove i utisnite tastaturu u ležište.
- 3 Zatvorite ekran i preokrenite računar.

### Dopunski koraci

Postavite [bateriju](#page-12-0).

# <span id="page-21-0"></span>Uklanjanje poklopca osnove

UPOZORENJE: Pre rada u unutrašnjosti računara, pročitajte bezbednosne informacije koje ste dobili uz računar i sledite korake u delu [Pre rada u unutrašnjosti računara](#page-8-0). Nakon rada u unutrašnjosti računara, sledite uputstva u delu [Nakon rada u unutrašnjosti računara](#page-10-0). Za dodatne informacije o najboljim praksama pogledajte početnu stranu za usklađenost sa propisima na www.dell.com/ regulatory\_compliance.

### Pripremni koraci

- 1 Uklonite [bateriju](#page-11-0).
- 2 Sledite proceduru od koraka 1 do koraka 3 u delu "Uklanjanje optičke disk [jedinice"](#page-13-0).
- **3** Uklonite [tastaturu.](#page-17-0)

### Procedura

1 Otvorite ekran i uklonite zavrtnje kojima je sklop oslonca za dlanove pričvršćen za poklopac osnove iz konektora na matičnoj ploči.

Otvorite rezu i odspojite kabl optičke disk jedinice iz konektora na matičnoj ploči.

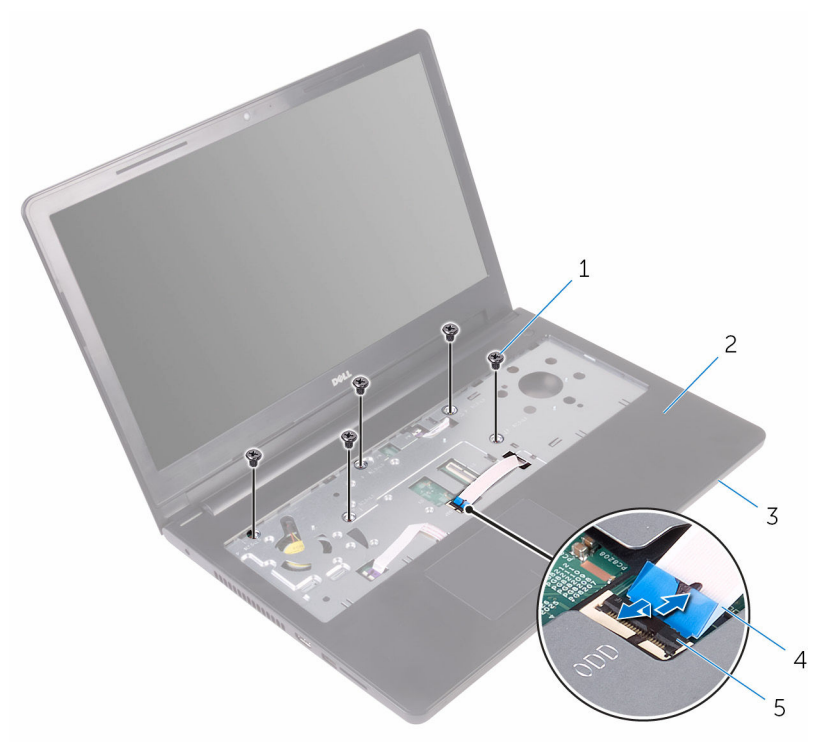

- zavrtnji (5) 2 sklop oslonca za dlanove
- poklopac osnove 4 kabl optičke disk jedinice
- reza
- 
- 

Zatvorite ekran i preokrenite računar.

Uklonite zavrtnje kojima je poklopac osnove pričvršćen za sklop oslonca za dlanove.

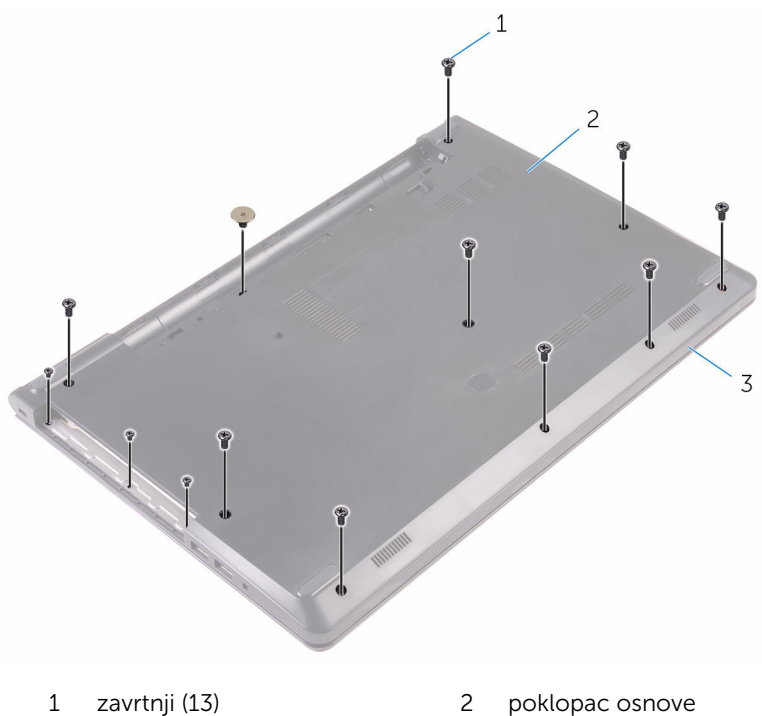

- 
- sklop oslonca za dlanove

Vrhovima prstiju pažljivo odvojite poklopac osnove od sklopa oslonca za dlanove.

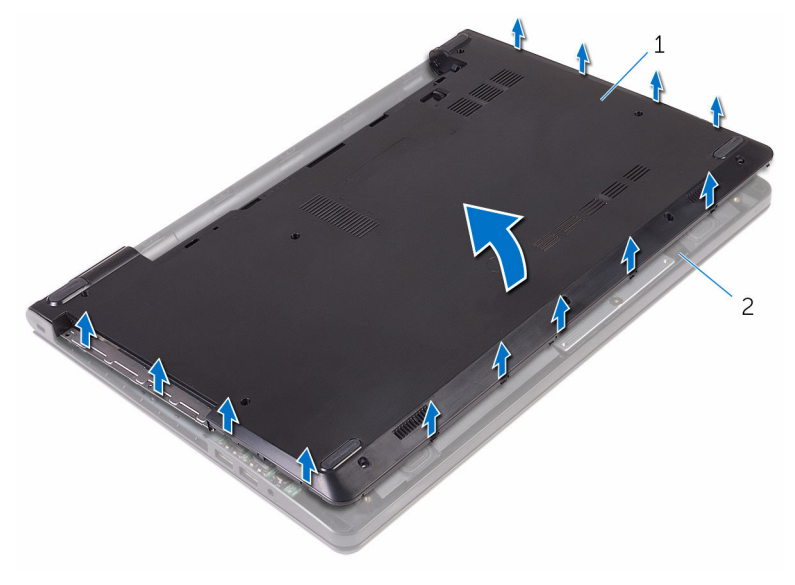

poklopac osnove 2 sklop oslonca za dlanove

Preokrenite poklopac osnove.

Izvadite kratkospajač optičke disk jedinice iz držača na poklopcu osnove.

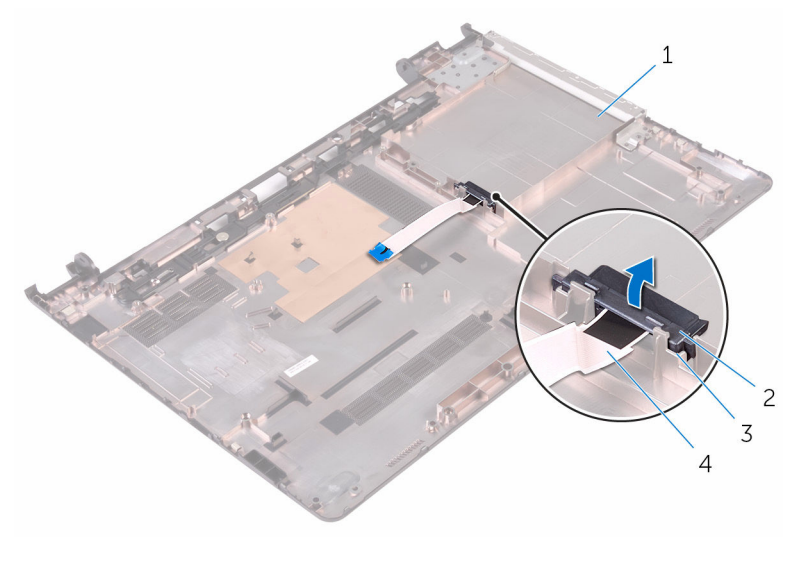

- 
- 
- poklopac osnove 2 kratkospajač optičke disk jedinice
- držači (2) 4 kabl optičke disk jedinice

# <span id="page-26-0"></span>Postavljanje poklopca osnove

UPOZORENJE: Pre rada u unutrašnjosti računara, pročitajte bezbednosne informacije koje ste dobili uz računar i sledite korake u delu [Pre rada u unutrašnjosti računara](#page-8-0). Nakon rada u unutrašnjosti računara, sledite uputstva u delu [Nakon rada u unutrašnjosti računara](#page-10-0). Za dodatne informacije o najboljim praksama pogledajte početnu stranu za usklađenost sa propisima na www.dell.com/ regulatory\_compliance.

### Procedura

- 1 Poravnajte kratkospajač optičke disk jedinice sa držačima na poklopcu osnove i utisnite ga na mesto.
- 2 Preokrenite poklopac osnove.
- **3** Gurnite držače na poklopcu osnove u otvore na sklopu oslonca za dlanove i utisnite poklopac osnove u ležište.
- 4 Postavite zavrtnje kojima je poklopac osnove pričvršćen za sklop oslonca za dlanove.
- 5 Preokrenite računar.
- 6 Otvorite ekran i postavite zavrtnje koji učrvršćuju sklop oslonca za dlanove na poklopac osnove.
- 7 Gurnite kabl optičke disk jedinice u konektor i zatvorite rezu da biste osigurali kabl.

### Dopunski koraci

- 1 Postavite [tastaturu.](#page-20-0)
- 2 Sledite procedure od koraka 4 do koraka 5 u delu ["Postavljanje optičke](#page-16-0) [disk jedinice](#page-16-0)".
- **3** Postavite [bateriju](#page-12-0).

# <span id="page-27-0"></span>Uklanjanje čvrstog diska

UPOZORENJE: Pre rada u unutrašnjosti računara, pročitajte bezbednosne informacije koje ste dobili uz računar i sledite korake u delu [Pre rada u unutrašnjosti računara](#page-8-0). Nakon rada u unutrašnjosti računara, sledite uputstva u delu [Nakon rada u unutrašnjosti računara](#page-10-0). Za dodatne informacije o najboljim praksama pogledajte početnu stranu za usklađenost sa propisima na www.dell.com/ regulatory\_compliance.

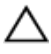

OPREZ: Čvrsti diskovi su osetljivi. Budite pažljivi kada rukujete čvrstim diskom.

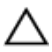

OPREZ: Da biste izbegli gubitak podataka, nemojte uklanjati čvrsti disk kada je računar uključen ili u režimu spavanja.

### Pripremni koraci

- 1 Uklonite [bateriju](#page-11-0).
- 2 Sledite proceduru od koraka 1 do koraka 3 u delu "Uklanjanje optičke disk [jedinice"](#page-13-0).
- 3 Uklonite [tastaturu.](#page-17-0)
- 4 Sledite proceduru od koraka 1 do koraka 5 u delu ["Uklanjanje poklopca](#page-21-0) [osnove"](#page-21-0).

### Procedura

- 1 Uklonite zavrtnje kojima je sklop čvrstog diska pričvršćen za sklop oslonca za dlanove.
- 2 Otvorite rezu i odspojite kabl čvrstog diska sa matične ploče.

Podignite sklop čvrstog diska sa sklopa oslonca za dlan.

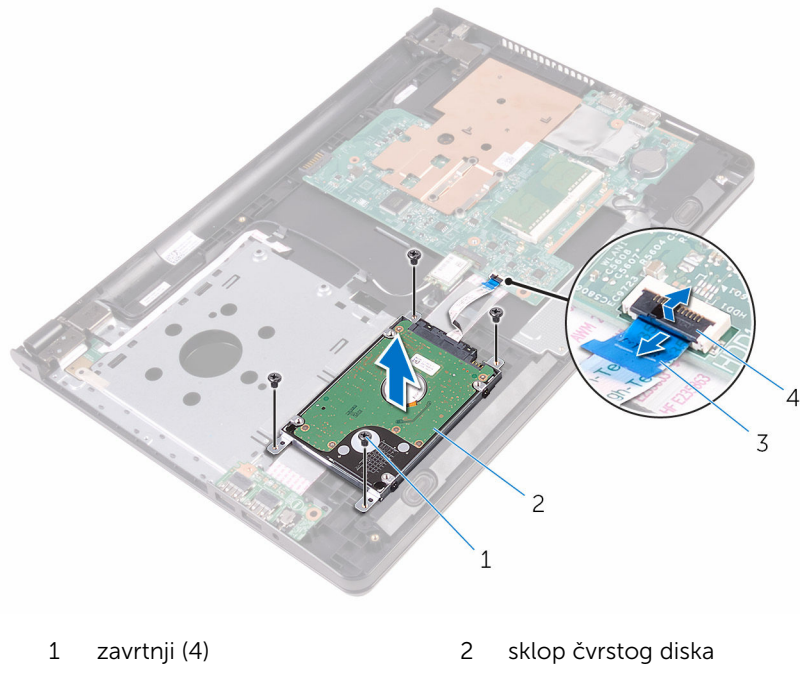

- 3 kabl čvrstog diska 14 reza
- 

Odspojite kratkospajač sa sklopa čvrstog diska.

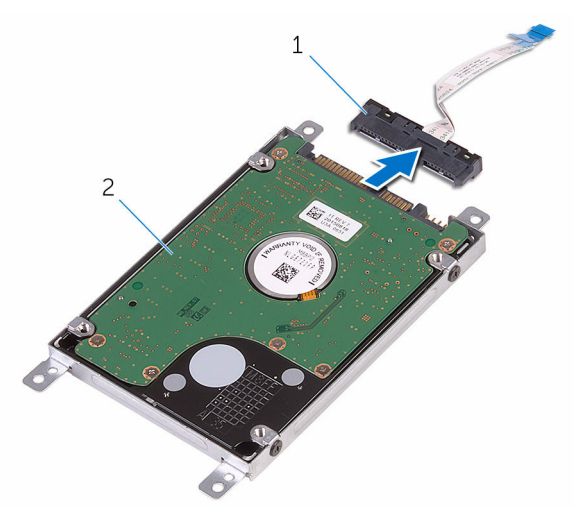

- 
- kratkospajač 2 sklop čvrstog diska
- Uklonite zavrtnje kojima je nosač čvrstog diska pričvršćen za čvrsti disk i podignite ga sa čvrstog diska.

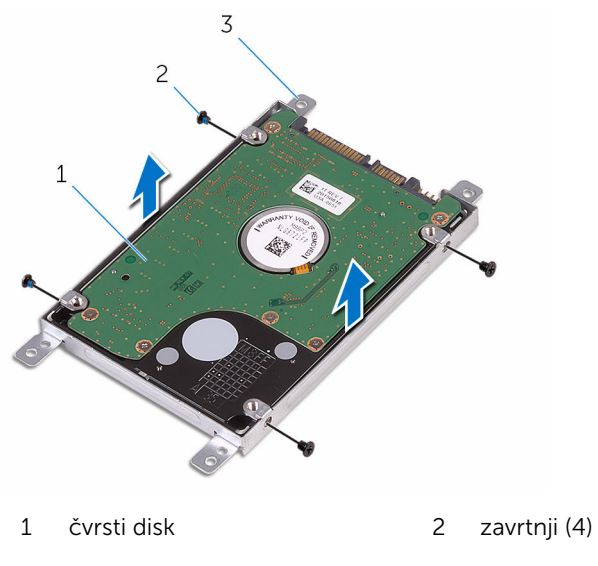

nosač čvrstog diska

# <span id="page-30-0"></span>Postavljanje čvrstog diska

UPOZORENJE: Pre rada u unutrašnjosti računara, pročitajte bezbednosne informacije koje ste dobili uz računar i sledite korake u delu [Pre rada u unutrašnjosti računara](#page-8-0). Nakon rada u unutrašnjosti računara, sledite uputstva u delu [Nakon rada u unutrašnjosti računara](#page-10-0). Za dodatne informacije o najboljim praksama pogledajte početnu stranu za usklađenost sa propisima na www.dell.com/ regulatory\_compliance.

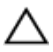

OPREZ: Čvrsti diskovi su osetljivi. Budite pažljivi kada rukujete čvrstim diskom.

### Procedura

- 1 Poravnajte otvore za zavrtnje na nosaču čvrstog diska sa otvorima za zavrtnje na čvrstom disku.
- 2 Postavite zavrtnje kojima je nosač čvrstog diska pričvršćen za čvrsti disk.
- 3 Priključite kratkospajač na sklop čvrstog diska.
- 4 Poravnajte otvore za zavrtnje na sklopu čvrstog diska sa otvorima za zavrtnje na sklopu oslonca za dlanove.
- 5 Postavite zavrtnje kojima je sklop čvrstog diska pričvršćen za sklop oslonca za dlanove.
- 6 Gurnite kabl čvrstog diska u konektor na matičnoj ploči i zatvorite rezu da biste osigurali kabl.

### Dopunski koraci

- 1 Sledite proceduru od koraka 3 do koraka 7 u delu "Postavljanje poklopca [osnove"](#page-26-0).
- 2 Postavite [tastaturu.](#page-20-0)
- 3 Sledite procedure od koraka 4 do koraka 5 u delu ["Postavljanje optičke](#page-16-0) [disk jedinice](#page-16-0)".
- 4 Postavite [bateriju](#page-12-0).

### <span id="page-31-0"></span>Uklanjanje memorijskog modula

UPOZORENJE: Pre rada u unutrašnjosti računara, pročitajte ⚠ bezbednosne informacije koje ste dobili uz računar i sledite korake u delu [Pre rada u unutrašnjosti računara](#page-8-0). Nakon rada u unutrašnjosti računara, sledite uputstva u delu [Nakon rada u unutrašnjosti računara](#page-10-0). Za dodatne informacije o najboljim praksama pogledajte početnu stranu za usklađenost sa propisima na www.dell.com/ regulatory compliance.

### Pripremni koraci

- 1 Uklonite [bateriju](#page-11-0).
- 2 Sledite proceduru od koraka 1 do koraka 3 u delu "Uklanjanje optičke disk iedinice".
- 3 Uklonite [tastaturu.](#page-17-0)
- 4 Sledite proceduru od koraka 1 do koraka 5 u delu ["Uklanjanje poklopca](#page-21-0) [osnove"](#page-21-0).

#### Procedura

1 Vrhovima prstiju razdvojite pričvrsne spone na stranama priključka memorijskog modula tako da memorijski modul iskoči.

Gurnite i uklonite memorijski modul iz priključka memorijskog modula.

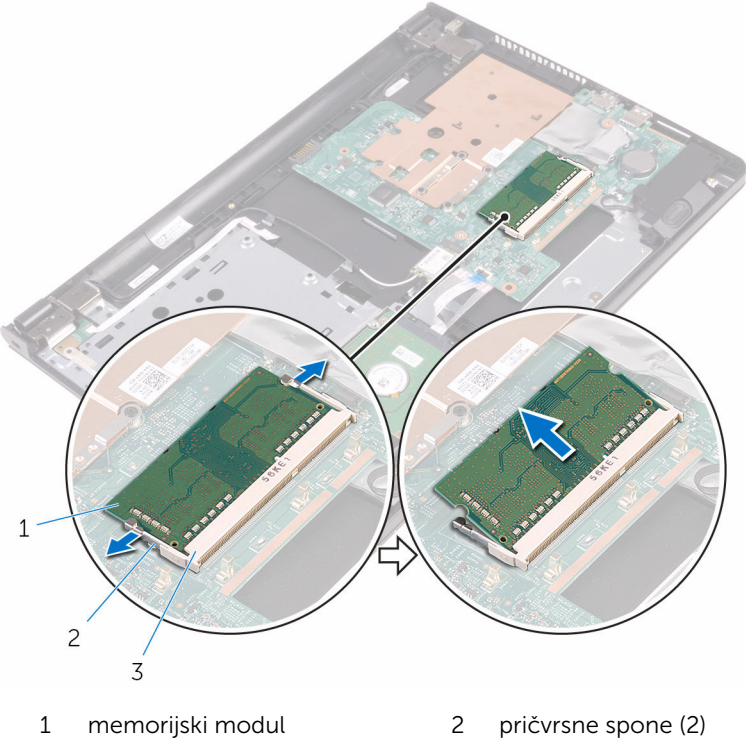

- 
- priključak memorijskog modula

### <span id="page-33-0"></span>Postavljanje memorijskog modula

UPOZORENJE: Pre rada u unutrašnjosti računara, pročitajte bezbednosne informacije koje ste dobili uz računar i sledite korake u delu [Pre rada u unutrašnjosti računara](#page-8-0). Nakon rada u unutrašnjosti računara, sledite uputstva u delu [Nakon rada u unutrašnjosti računara](#page-10-0). Za dodatne informacije o najboljim praksama pogledajte početnu stranu za usklađenost sa propisima na www.dell.com/ regulatory compliance.

#### Procedura

1 Poravnajte zarez na memorijskom modulu sa držačem na priključku memorijskog modula.

<span id="page-34-0"></span>2 Gurnite čvrsto memorijski modul u utičnicu pod uglom i pritisnite memorijski modul nadole tako da "klikne" u ležište.

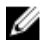

NAPOMENA: Ako ne čujete klik, uklonite memorijski modul i ponovo ga instalirajte.

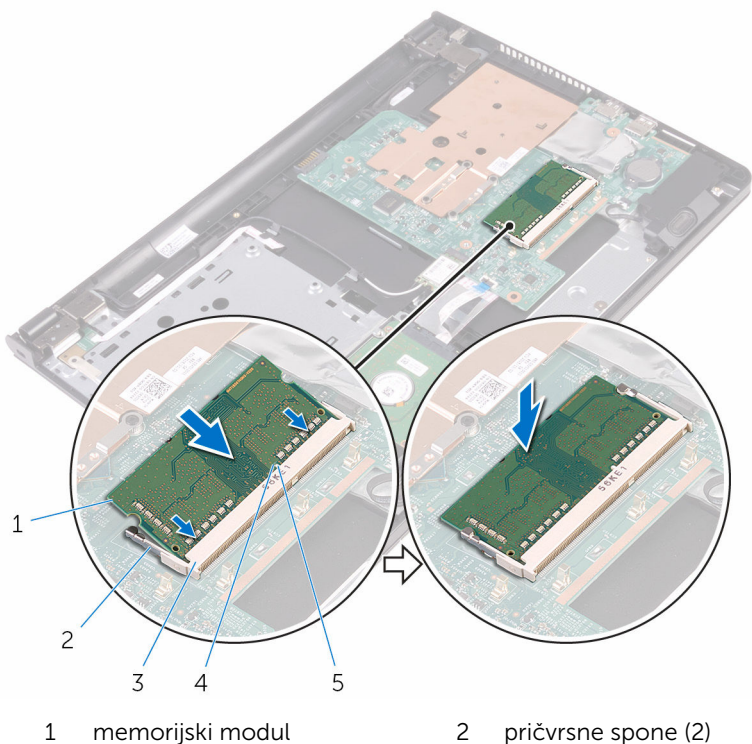

- 
- 
- 3 priključak memorijskog modula
- 5 držač

4 zarez

### Dopunski koraci

- 1 Sledite proceduru od koraka 3 do koraka 7 u delu "Postavljanje poklopca [osnove"](#page-26-0).
- 2 Postavite [tastaturu.](#page-20-0)
- 3 Sledite procedure od koraka 4 do koraka 5 u delu ["Postavljanje optičke](#page-16-0) [disk jedinice](#page-16-0)".
- 4 Postavite [bateriju](#page-12-0).

# <span id="page-35-0"></span>Uklanjanje bežične kartice

UPOZORENJE: Pre rada u unutrašnjosti računara, pročitajte bezbednosne informacije koje ste dobili uz računar i sledite korake u delu [Pre rada u unutrašnjosti računara](#page-8-0). Nakon rada u unutrašnjosti računara, sledite uputstva u delu [Nakon rada u unutrašnjosti računara](#page-10-0). Za dodatne informacije o najboljim praksama pogledajte početnu stranu za usklađenost sa propisima na www.dell.com/ regulatory\_compliance.

### Pripremni koraci

- 1 Uklonite [bateriju](#page-11-0).
- 2 Sledite proceduru od koraka 1 do koraka 3 u delu "Uklanjanje optičke disk [jedinice"](#page-13-0).
- **3** Uklonite [tastaturu.](#page-17-0)
- 4 Sledite proceduru od koraka 1 do koraka 5 u delu ["Uklanjanje poklopca](#page-21-0) [osnove"](#page-21-0).

### Procedura

- 1 Odvojite kablove antene sa bežične kartice.
- 2 Uklonite zavrtanj kojim je bežična kartica pričvršćena za matičnu ploču.
Gurnite i podignite bežičnu karticu iz slota za bežičnu karticu.

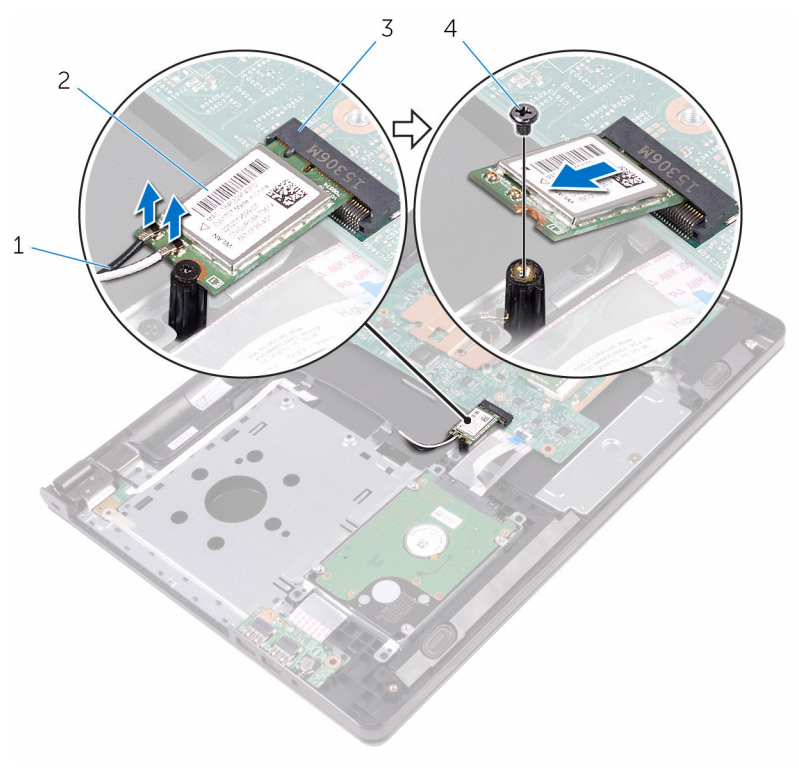

- antenski kablovi (2) 2 bežična kartica
- priključak za bežičnu karticu 4 zavrtanj

# <span id="page-37-0"></span>Postavljanje bežične kartice.

UPOZORENJE: Pre rada u unutrašnjosti računara, pročitajte bezbednosne informacije koje ste dobili uz računar i sledite korake u delu [Pre rada u unutrašnjosti računara](#page-8-0). Nakon rada u unutrašnjosti računara, sledite uputstva u delu [Nakon rada u unutrašnjosti računara](#page-10-0). Za dodatne informacije o najboljim praksama pogledajte početnu stranu za usklađenost sa propisima na www.dell.com/ regulatory\_compliance.

#### Procedura

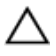

#### OPREZ: Da biste sprečili oštećenje bežične kartice, ne postavljajte kablove ispod nje.

- 1 Poravnajte zarez na bežičnoj kartici sa držačem na priključku bežične kartice i gurnite karticu u priključak.
- 2 Pritisnite drugi kraj bežične kartice i postavite zavrtanj kojim je bežična kartica pričvršćena za matičnu ploču.

3 Povežite kablove antene sa bežičnom karticom.

Sledeća tabela obezbeđuje šeme boja kablova antene za bežičnu karticu koju podržava vaš računar.

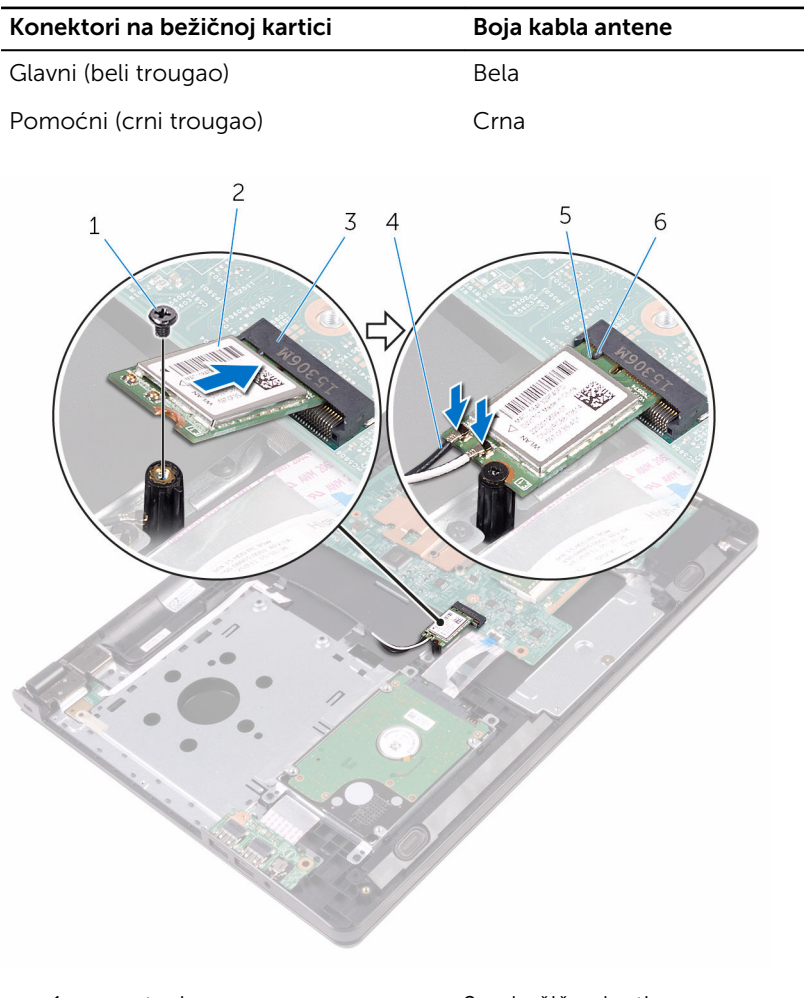

- 
- 3 priključak za bežičnu karticu 4 antenski kablovi (2)
- 
- 1 zavrtanj 2 bežična kartica
	-
- 5 zarez 6 držač

- 1 Sledite proceduru od koraka 3 do koraka 7 u delu "Postavljanje poklopca [osnove"](#page-26-0).
- 2 Postavite [tastaturu.](#page-20-0)
- 3 Sledite procedure od koraka 4 do koraka 5 u delu ["Postavljanje optičke](#page-16-0) [disk jedinice](#page-16-0)".
- 4 Postavite [bateriju](#page-12-0).

### Uklanjanje ploče dugmeta za napajanje

UPOZORENJE: Pre rada u unutrašnjosti računara, pročitajte ⚠ bezbednosne informacije koje ste dobili uz računar i sledite korake u delu [Pre rada u unutrašnjosti računara](#page-8-0). Nakon rada u unutrašnjosti računara, sledite uputstva u delu [Nakon rada u unutrašnjosti računara](#page-10-0). Za dodatne informacije o najboljim praksama pogledajte početnu stranu za usklađenost sa propisima na www.dell.com/ regulatory compliance.

#### Pripremni koraci

- 1 Uklonite [bateriju](#page-11-0).
- 2 Sledite proceduru od koraka 1 do koraka 3 u delu "Uklanjanje optičke disk iedinice".
- 3 Uklonite [tastaturu.](#page-17-0)
- 4 Sledite proceduru od koraka 1 do koraka 5 u delu ["Uklanjanje poklopca](#page-21-0) [osnove"](#page-21-0).

#### Procedura

1 Preokrenite računar i otvorite ekran što je više moguće.

2 Otvorite rezu i odvojite kabl ploče dugmeta za napajanje od matične ploče.

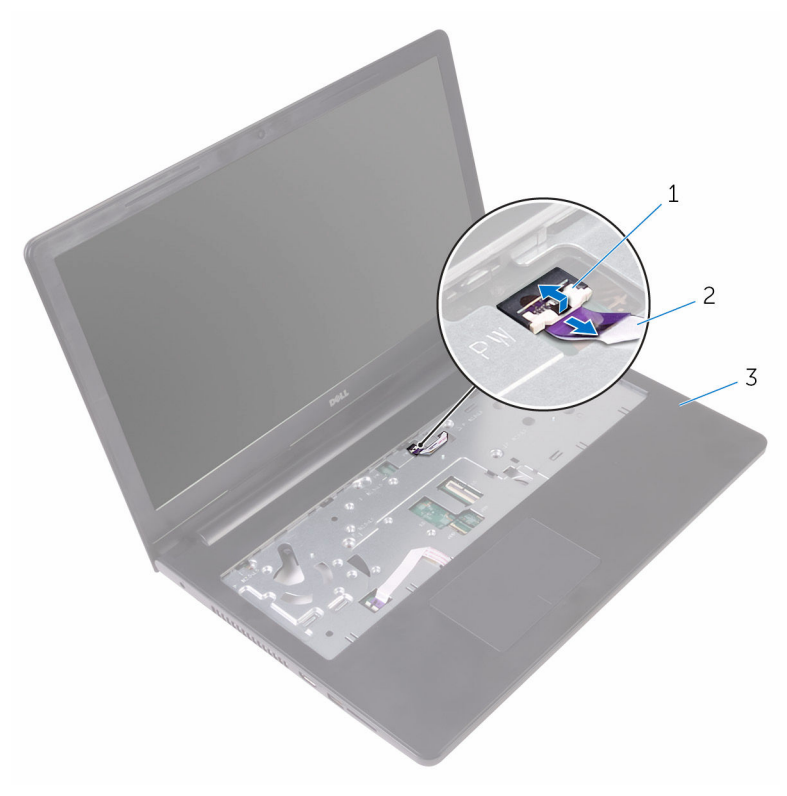

- 1 reza 2 kabl ploče dugmeta za napajanje
- 3 sklop oslonca za dlanove
- 3 Zatvorite ekran i preokrenite računar.
- 4 Odlepite traku kojom je kabl ploče dugmeta za napajanje pričvršćen za sklop oslonca za dlanove.
- 5 Uklonite zavrtanj kojim je ploča dugmeta za napajanje pričvršćena za sklop oslonca za dlanove.
- 6 Pribeležite putanju kabla ploče dugmeta za napajanje i odlepite ga sa oslonca za dlanove.

Gurnite i izvadite ploču dugmeta za napajanje zajedno sa kablom ispod držača na sklopu oslonca za dlanove.

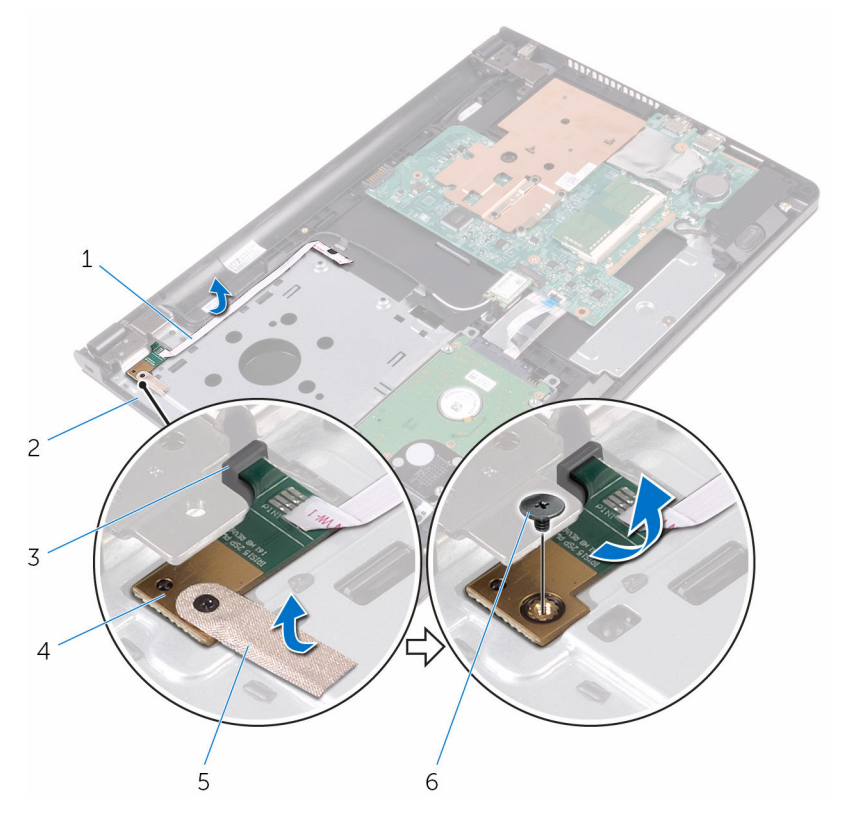

- kabl ploče dugmeta za napajanje
- 
- 
- sklop oslonca za dlanove
- držač 4 ploča dugmeta za napajanje
- traka 6 zavrtanj

### Postavljanje ploče dugmeta za napajanje

**A** UPOZORENJE: Pre rada u unutrašnjosti računara, pročitajte bezbednosne informacije koje ste dobili uz računar i sledite korake u delu [Pre rada u unutrašnjosti računara](#page-8-0). Nakon rada u unutrašnjosti računara, sledite uputstva u delu [Nakon rada u unutrašnjosti računara](#page-10-0). Za dodatne informacije o najboljim praksama pogledajte početnu stranu za usklađenost sa propisima na www.dell.com/ regulatory compliance.

#### Procedura

- 1 Gurnite ploču dugmeta za napajanje ispod držača na sklopu osloncu za dlanove i poravnajte otvor za zavrtanj na ploči dugmeta za napajanje sa otvorom za zavrtanj na sklopu oslonca za dlanove.
- 2 Postavite zavrtanj kojim je ploča dugmeta za napajanje pričvršćena za sklop oslonca za dlanove.
- 3 Zalepite traku kojom je ploča dugmeta za napajanje pričvršćena za sklop oslonca za dlanove.
- 4 Zalepite kabl ploče dugmeta za napajanje za sklop oslonca za dlanove.
- 5 Gurnite kabl ploče dugmeta za napajanje kroz otvor na sklopu oslonca za dlanove.
- 6 Preokrenite računar i otvorite ekran što je više moguće.
- 7 Gurnite kabl ploče dugmeta za napajanje u odgovarajući konektor na matičnoj ploči i zatvorite rezu da biste osigurali kabl.

- 1 Sledite proceduru od koraka 3 do koraka 7 u delu "Postavljanje poklopca [osnove"](#page-26-0).
- 2 Postavite [tastaturu.](#page-20-0)
- 3 Sledite procedure od koraka 4 do koraka 5 u delu ["Postavljanje optičke](#page-16-0) [disk jedinice](#page-16-0)".
- 4 Postavite [bateriju](#page-12-0).

# Uklanjanje zvučnika

UPOZORENJE: Pre rada u unutrašnjosti računara, pročitajte bezbednosne informacije koje ste dobili uz računar i sledite korake u delu [Pre rada u unutrašnjosti računara](#page-8-0). Nakon rada u unutrašnjosti računara, sledite uputstva u delu [Nakon rada u unutrašnjosti računara](#page-10-0). Za dodatne informacije o najboljim praksama pogledajte početnu stranu za usklađenost sa propisima na www.dell.com/ regulatory\_compliance.

#### Pripremni koraci

- 1 Uklonite [bateriju](#page-11-0).
- 2 Sledite proceduru od koraka 1 do koraka 3 u delu "Uklanjanje optičke disk [jedinice"](#page-13-0).
- **3** Uklonite [tastaturu.](#page-17-0)
- 4 Sledite proceduru od koraka 1 do koraka 5 u delu ["Uklanjanje poklopca](#page-21-0) [osnove"](#page-21-0).

#### Procedura

- 1 Odspojite kabl zvučnika sa matične ploče.
- 2 Zabeležite putanju kabla zvučnika i izvadite kabl iz vođica za usmeravanje na sklopu oslonca za dlanove.

Podignite zvučnike zajedno sa kablom zvučnika sa sklopa oslonca za dlanove.

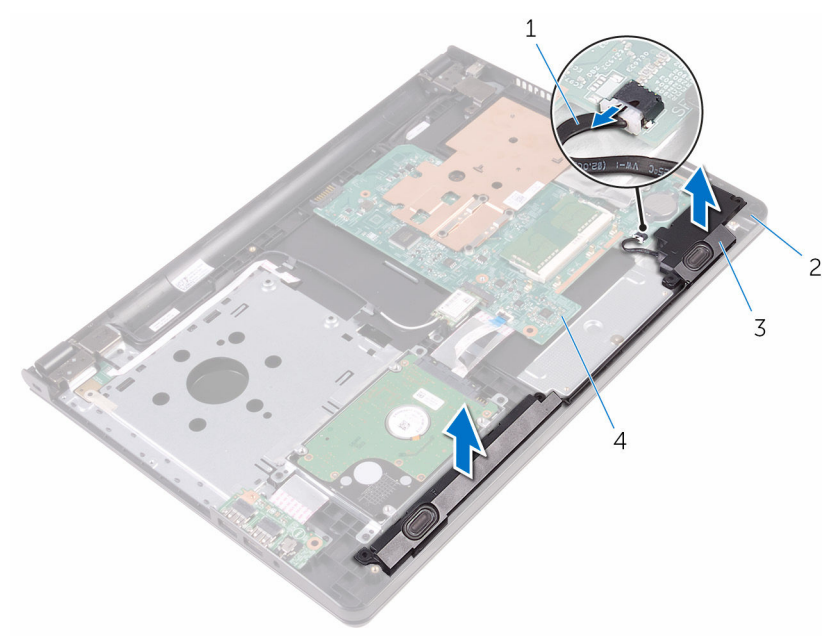

- 
- 
- kabl za zvučnik 2 sklop oslonca za dlanove
- zvučnici (2) 4 matična ploča

## Postavljanje zvučnika

UPOZORENJE: Pre rada u unutrašnjosti računara, pročitajte bezbednosne informacije koje ste dobili uz računar i sledite korake u delu [Pre rada u unutrašnjosti računara](#page-8-0). Nakon rada u unutrašnjosti računara, sledite uputstva u delu [Nakon rada u unutrašnjosti računara](#page-10-0). Za dodatne informacije o najboljim praksama pogledajte početnu stranu za usklađenost sa propisima na www.dell.com/ regulatory\_compliance.

#### Procedura

- 1 Poravnajte zvučnike pomoću klinova za poravnanje na sklopu oslonca za dlanove i utisnite zvučnike u ležište.
- 2 Provucite kabl zvučnika kroz vođice za usmeravanje na sklopu oslonca za dlanove.
- 3 Povežite kabl zvučnika na matičnu ploču.

- 1 Sledite proceduru od koraka 3 do koraka 7 u delu "[Postavljanje poklopca](#page-26-0)  [osnove"](#page-26-0).
- 2 Postavite [tastaturu.](#page-20-0)
- 3 Sledite procedure od koraka 4 do koraka 5 u delu ["Postavljanje optičke](#page-16-0) [disk jedinice](#page-16-0)".
- 4 Postavite [bateriju](#page-12-0).

# <span id="page-47-0"></span>Uklanjanje U/I ploče

UPOZORENJE: Pre rada u unutrašnjosti računara, pročitajte bezbednosne informacije koje ste dobili uz računar i sledite korake u delu [Pre rada u unutrašnjosti računara](#page-8-0). Nakon rada u unutrašnjosti računara, sledite uputstva u delu [Nakon rada u unutrašnjosti računara](#page-10-0). Za dodatne informacije o najboljim praksama pogledajte početnu stranu za usklađenost sa propisima na www.dell.com/ regulatory\_compliance.

#### Pripremni koraci

- 1 Uklonite [bateriju](#page-11-0).
- 2 Sledite proceduru od koraka 1 do koraka 3 u delu "Uklanjanje optičke disk iedinice".
- **3** Uklonite [tastaturu.](#page-17-0)
- 4 Sledite proceduru od koraka 1 do koraka 5 u delu ["Uklanjanje poklopca](#page-21-0) [osnove"](#page-21-0).

#### Procedura

- 1 Uklonite zavrtanj kojim je U/I ploča pričvršćena za sklop oslonca za dlanove.
- 2 Preokrenite U/I ploču i odlepite traku kojom je kabl U/I ploče pričvršćen za U/I ploču.
- **3** Otvorite rezu i odspojite kabl U/I ploče od U/I ploče.

Podignite U/I ploču sa sklopa oslonca za dlanove.

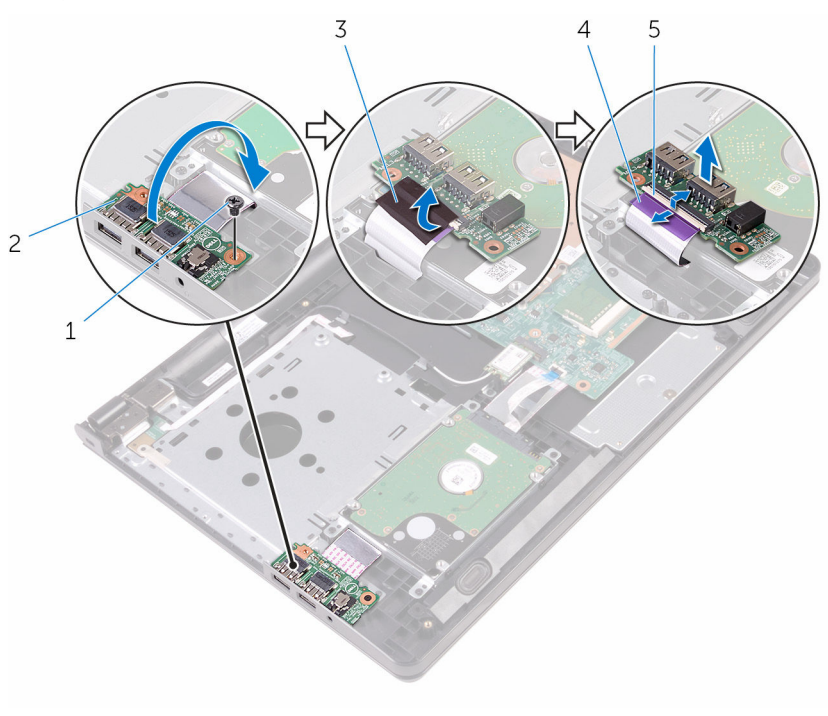

- 
- 
- reza
- zavrtanj 2 U/I ploča
- 3 traka 1999 3 traka 1999 4 kabl U/I ploče

# <span id="page-49-0"></span>Postavljanje U/I ploče

UPOZORENJE: Pre rada u unutrašnjosti računara, pročitajte bezbednosne informacije koje ste dobili uz računar i sledite korake u delu [Pre rada u unutrašnjosti računara](#page-8-0). Nakon rada u unutrašnjosti računara, sledite uputstva u delu [Nakon rada u unutrašnjosti računara](#page-10-0). Za dodatne informacije o najboljim praksama pogledajte početnu stranu za usklađenost sa propisima na www.dell.com/ regulatory\_compliance.

#### Procedura

- 1 Gurnite kabl U/I ploče u odgovarajući konektor na U/I ploči i zatvorite rezu da biste osigurali kabl.
- 2 Zalepite traku kojom je kabl U/I ploče pričvršćen za U/I ploču.
- 3 Preokrenite U/I ploču i poravnajte otvor za zavrtani na U/I ploči sa otvorom za zavrtanj na sklopu oslonca za dlanove.
- 4 Postavite zavrtanj kojim je U/I ploča pričvršćena za sklop oslonca za dlanove.

- 1 Sledite proceduru od koraka 3 do koraka 7 u delu "Postavljanje poklopca [osnove"](#page-26-0).
- 2 Postavite [tastaturu.](#page-20-0)
- 3 Sledite procedure od koraka 4 do koraka 5 u delu ["Postavljanje optičke](#page-16-0) [disk jedinice](#page-16-0)".
- 4 Postavite [bateriju](#page-12-0).

# Uklanjanje dugmaste baterije

UPOZORENJE: Pre rada u unutrašnjosti računara, pročitajte bezbednosne informacije koje ste dobili uz računar i sledite korake u delu [Pre rada u unutrašnjosti računara](#page-8-0). Nakon rada u unutrašnjosti računara, sledite uputstva u delu [Nakon rada u unutrašnjosti računara](#page-10-0). Za dodatne informacije o najboljim praksama pogledajte početnu stranu za usklađenost sa propisima na www.dell.com/ regulatory\_compliance.

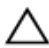

OPREZ: Uklanjanjem dugmaste baterije se postavke programa za podešavanj BIOS-a vraćaju na početna podešavanja. Preporučuje se da pribeležite postavke programa za podešavanje BIOS-a pre nego što uklonite dugmastu bateriju.

### Pripremni koraci

- 1 Uklonite [bateriju](#page-11-0).
- 2 Sledite proceduru od koraka 1 do koraka 3 u delu "Uklanjanje optičke disk [jedinice"](#page-13-0).
- **3** Uklonite [tastaturu.](#page-17-0)
- 4 Sledite proceduru od koraka 1 do koraka 5 u delu ["Uklanjanje poklopca](#page-21-0) [osnove"](#page-21-0).

### Procedura

Pomoću plastične olovke pažljivo odvojite dugmastu bateriju iz utičnice za bateriju na matičnoj ploči.

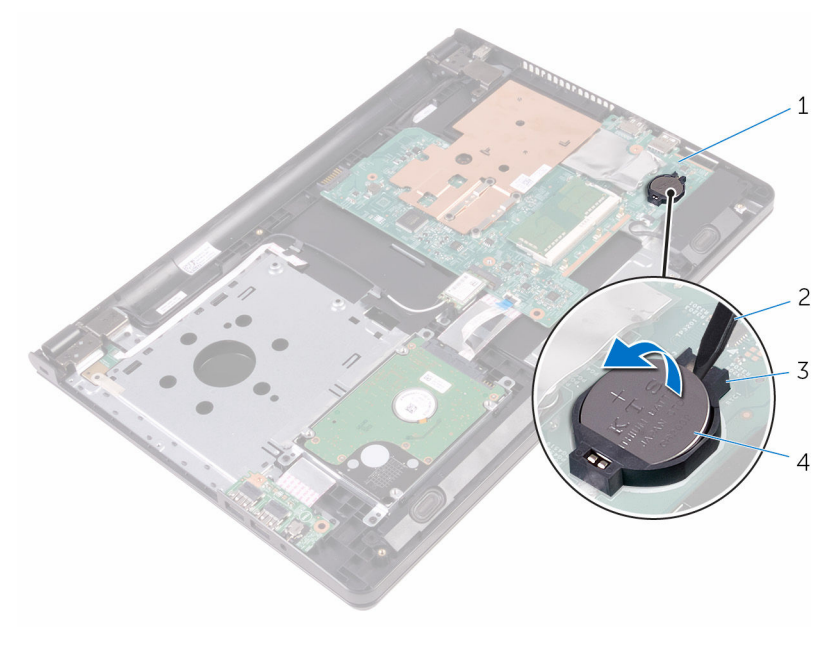

- matična ploča 2 plastična olovka
- 
- utičnica za bateriju 4 dugmasta baterija

# Postavljanje dugmaste baterije

UPOZORENJE: Pre rada u unutrašnjosti računara, pročitajte bezbednosne informacije koje ste dobili uz računar i sledite korake u delu [Pre rada u unutrašnjosti računara](#page-8-0). Nakon rada u unutrašnjosti računara, sledite uputstva u delu [Nakon rada u unutrašnjosti računara](#page-10-0). Za dodatne informacije o najboljim praksama pogledajte početnu stranu za usklađenost sa propisima na www.dell.com/ regulatory\_compliance.

#### Procedura

Gurnite dugmastu bateriju u utičnicu za bateriju na matičnoj ploči, tako da pozitivna strana baterije bude okrenuta prema gore.

- 1 Sledite proceduru od koraka 3 do koraka 7 u delu "Postavljanje poklopca [osnove"](#page-26-0).
- 2 Postavite [tastaturu.](#page-20-0)
- 3 Sledite procedure od koraka 4 do koraka 5 u delu ["Postavljanje optičke](#page-16-0) [disk jedinice](#page-16-0)".
- 4 Postavite [bateriju](#page-12-0).

### <span id="page-53-0"></span>Uklanjanje rashladnog elementa

UPOZORENJE: Pre rada u unutrašnjosti računara, pročitajte ⚠ bezbednosne informacije koje ste dobili uz računar i sledite korake u delu [Pre rada u unutrašnjosti računara](#page-8-0). Nakon rada u unutrašnjosti računara, sledite uputstva u delu [Nakon rada u unutrašnjosti računara](#page-10-0). Za dodatne informacije o najboljim praksama pogledajte početnu stranu za usklađenost sa propisima na www.dell.com/ regulatory compliance.

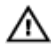

UPOZORENJE: Rashladni element se može zagrejati tokom normalnog rada. Sačekajte dovoljno dugo da se rashladni element ohladi pre nego što ga dodirnete.

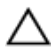

OPREZ: Da bi se obezbedilo maksimalno hlađenje procesora, ne dodirujte površine koje prenose toplotu na rashladnom elementu. Ulja u vašoj koži mogu smanjiti sposobnost prenosa toplote termalne paste.

#### Pripremni koraci

- 1 Uklonite [bateriju](#page-11-0).
- 2 Sledite proceduru od koraka 1 do koraka 3 u delu "Uklanjanje optičke disk iedinice".
- 3 Uklonite [tastaturu.](#page-17-0)
- 4 Sledite proceduru od koraka 1 do koraka 5 u delu ["Uklanjanje poklopca](#page-21-0) [osnove"](#page-21-0).

#### Procedura

- 1 Uklonite zavrtnje koji učvršćuju rashladni element za matičnu ploču.
- 2 Gurnite da biste otpustili rashladni element iz držača na zglobu ekrana.

Podignite rashladni element sa matične ploče.

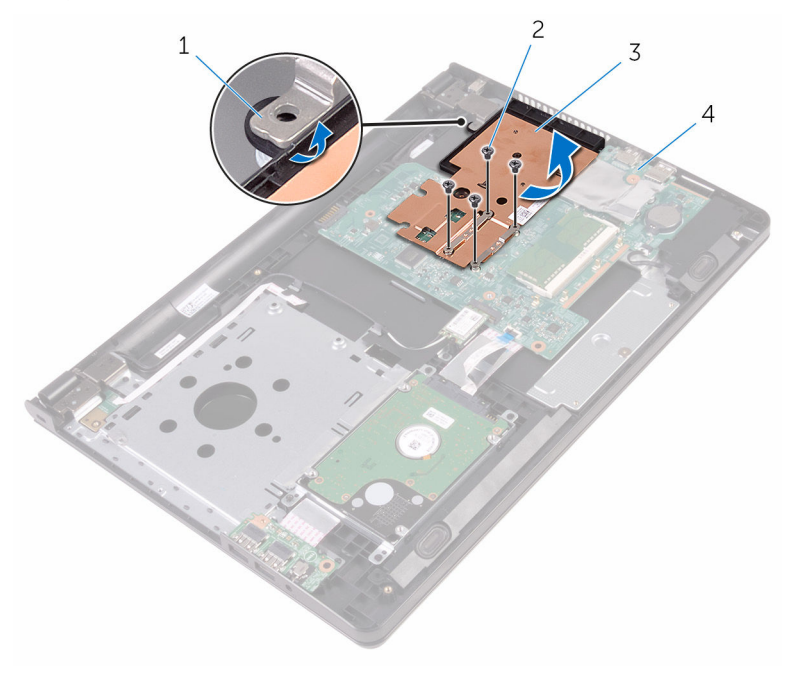

- 
- 3 rashladni element 4 matična ploča
- držač 2 zavrtnji (4)
	-

### <span id="page-55-0"></span>Postavljanje rashladnog elementa

UPOZORENJE: Pre rada u unutrašnjosti računara, pročitajte ⚠ bezbednosne informacije koje ste dobili uz računar i sledite korake u delu [Pre rada u unutrašnjosti računara](#page-8-0). Nakon rada u unutrašnjosti računara, sledite uputstva u delu [Nakon rada u unutrašnjosti računara](#page-10-0). Za dodatne informacije o najboljim praksama pogledajte početnu stranu za usklađenost sa propisima na www.dell.com/ regulatory compliance.

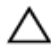

OPREZ: Nepravilno poravnanje rashladnog elementa može oštetiti matičnu ploču i procesor.

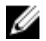

NAPOMENA: Originalna termalna pasta se može ponovo koristiti ako su originalna matična ploča i rashladni element ponovo postavljeni u sistem. Ako se zamene matična ploča ili rashladni element, koristite termalni umetak koji se nalazi u kompletu kako biste obezbedili termalnu provodljivost.

#### Procedura

- 1 Gurnite rashladni element ispod držača na zglobu ekrana i postavite ga na matičnu ploču.
- 2 Poravnajte zavrtnje na rashladnom elementu sa otvorima za zavrtnje na matičnoj ploči.
- 3 Postavite zavrtnje koji učvršćuju rashladni element za matičnu ploču.

- 1 Sledite proceduru od koraka 3 do koraka 7 u delu "Postavljanje poklopca [osnove"](#page-26-0).
- 2 Postavite [tastaturu.](#page-20-0)
- 3 Sledite procedure od koraka 4 do koraka 5 u delu ["Postavljanje optičke](#page-16-0) [disk jedinice](#page-16-0)".
- 4 Postavite [bateriju](#page-12-0).

# <span id="page-56-0"></span>Uklanjanje matične ploče

UPOZORENJE: Pre rada u unutrašnjosti računara, pročitajte bezbednosne informacije koje ste dobili uz računar i sledite korake u delu [Pre rada u unutrašnjosti računara](#page-8-0). Nakon rada u unutrašnjosti računara, sledite uputstva u delu [Nakon rada u unutrašnjosti računara](#page-10-0). Za dodatne informacije o najboljim praksama pogledajte početnu stranu za usklađenost sa propisima na www.dell.com/ regulatory\_compliance.

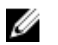

NAPOMENA: Servisna oznaka vašeg računara je sačuvana na matičnoj ploči. Nakon zamene matične ploče morate uneti servisnu oznaku u program za podešavanje BIOS-a.

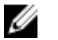

NAPOMENA: Zamenom matične ploče brišu se sve promene koje ste izvršili u BIOS-u koristeći program za podešavanje BIOS-a. Nakon zamene matične ploče morate ponovo izvršiti željene promene.

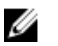

NAPOMENA: Pre odspajanja kablova sa matične ploče, zabeležite lokaciju konektora da biste mogli da ispravno ponovo povežete kablove nakon zamene matične ploče.

#### Pripremni koraci

- 1 Uklonite [bateriju](#page-11-0).
- 2 Sledite proceduru od koraka 1 do koraka 3 u delu "Uklanjanje optičke disk [jedinice"](#page-13-0).
- 3 Uklonite [tastaturu.](#page-17-0)
- 4 Sledite proceduru od koraka 1 do koraka 5 u delu ["Uklanjanje poklopca](#page-21-0) [osnove"](#page-21-0).
- 5 Sledite proceduru od koraka 1 do koraka 3 u delu "Uklanjanje čvrstog [diska"](#page-27-0).
- 6 Uklonite [memorijski modul.](#page-31-0)
- 7 Uklonite [bežičnu karticu](#page-35-0).
- 8 Uklonite [U/I ploču.](#page-47-0)
- 9 Uklonite [rashladni element.](#page-53-0)

#### Procedura

1 Preokrenite računar i otvorite ekran što je više moguće.

2 Podignite reze konektora i odspojite kabl ploče dugmeta za napajanje i kabl table osetljive na dodir sa matične ploče.

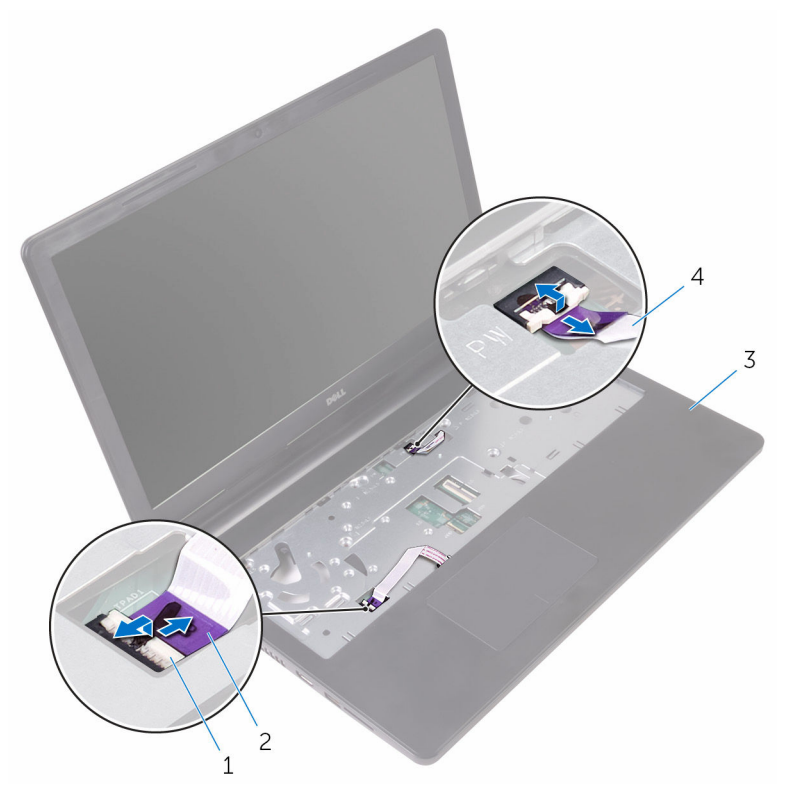

- 
- 3 sklop oslonca za dlanove 4 kabl ploče dugmeta za
- 1 reze (2) 2 kabl table osetljive na dodir
	- napajanje
- 3 Zatvorite ekran i preokrenite računar.
- 4 Odspojite kabl zvučnika sa matične ploče.

Uklonite zavrtanj koji pričvršćuje matičnu ploču za sklop oslonca za dlanove.

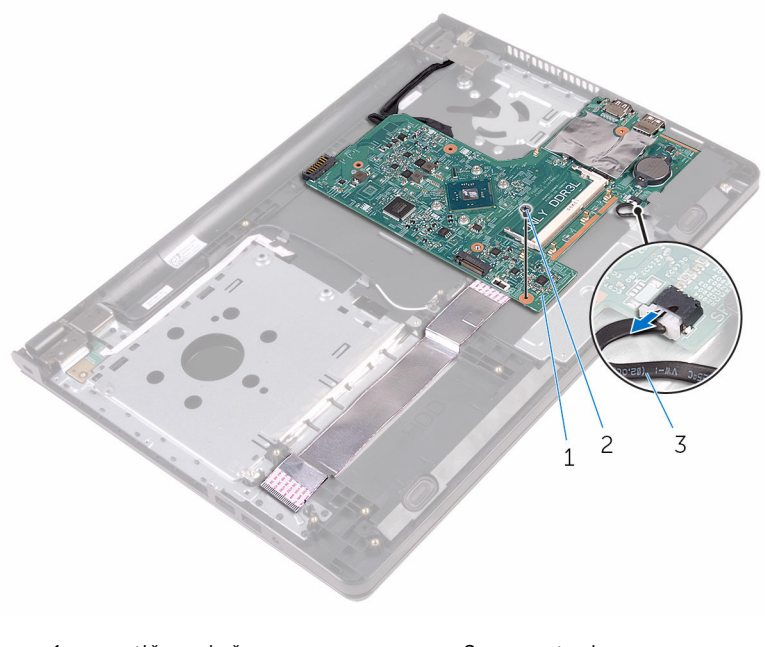

- matična ploča 2 zavrtanj
- kabl za zvučnik
- Podignite zvučnik pod uglom da biste otpustili matičnu ploču.
- Pažljivo podignite matičnu ploču da biste otpustili portove iz otvora na sklopu oslonca za dlanove.

#### 8 Preokrenite matičnu ploču.

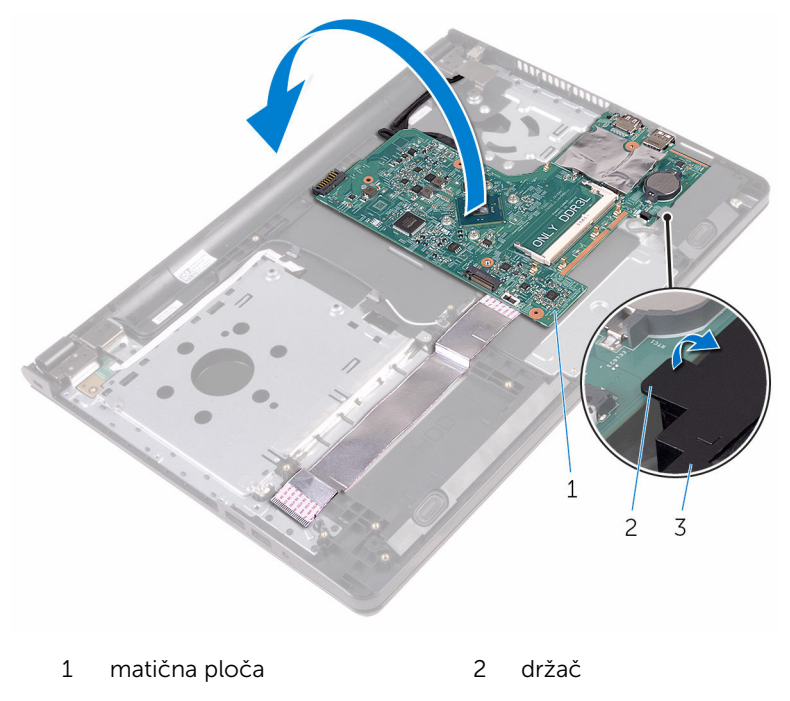

- 3 zvučnik
- 9 Odlepite trake kojima su kabl U/I ploče i kabl ekrana pričvršćeni za matičnu ploču.
- 10 Otvorite reze i odspojite kabl U/I ploče i kabl ekrana sa matične ploče.
- 11 Odvojite kabl porta adaptera za napajanje sa matične ploče.

12 Podignite matičnu ploču sa sklopa oslonca za dlanove.

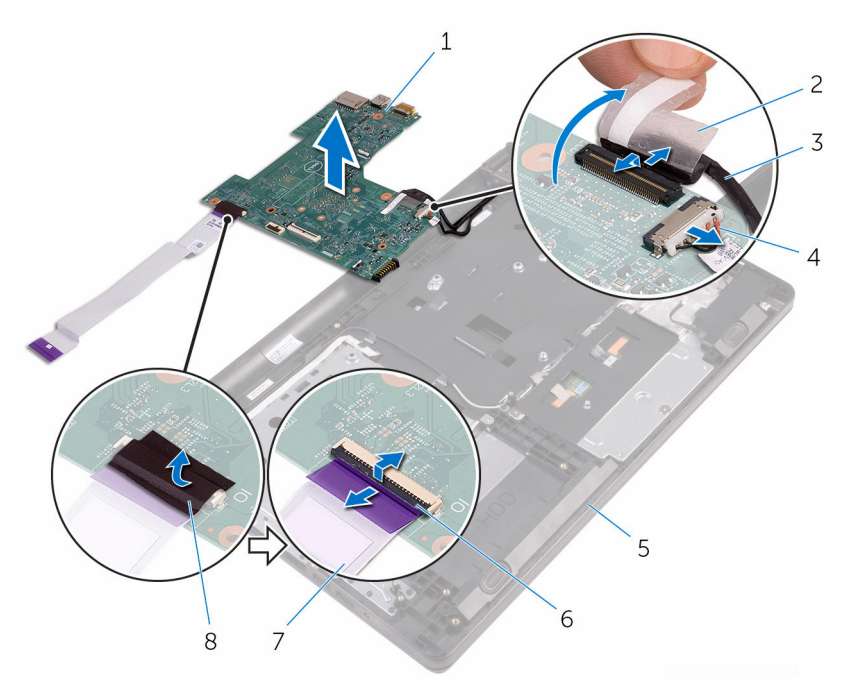

- 1 matična ploča 2 traka
- 
- 5 sklop oslonca za dlanove 6 reze (2)
- 7 kabl U/I ploče 8 traka
- 
- 3 kabl ekrana 4 kabl porta adaptera za napajanje
	-
	-

# Postavljanje matične ploče

UPOZORENJE: Pre rada u unutrašnjosti računara, pročitajte bezbednosne informacije koje ste dobili uz računar i sledite korake u delu [Pre rada u unutrašnjosti računara](#page-8-0). Nakon rada u unutrašnjosti računara, sledite uputstva u delu [Nakon rada u unutrašnjosti računara](#page-10-0). Za dodatne informacije o najboljim praksama pogledajte početnu stranu za usklađenost sa propisima na www.dell.com/ regulatory\_compliance.

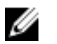

NAPOMENA: Servisna oznaka vašeg računara je sačuvana na matičnoj ploči. Nakon zamene matične ploče morate uneti servisnu oznaku u program za podešavanje BIOS-a.

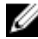

NAPOMENA: Zamenom matične ploče brišu se sve promene koje ste izvršili u BIOS-u koristeći program za podešavanje BIOS-a. Nakon zamene matične ploče morate ponovo izvršiti željene promene.

#### Procedura

- 1 Gurnite kabl ekrana i kabl U/I ploče u konektore na matičnoj ploči i zatvorite reze konektora da biste učvrstili kablove.
- 2 Zalepite trake koje učrvšćuju kabl ekrana i kabl U/I ploče za matičnu ploču.
- 3 Povežite kabl porta adaptera za napajanje na matičnu ploču.
- 4 Preokrenite matičnu ploču.
- 5 Gurnite portove u otvore na sklopu oslonca za dlanove.
- 6 Gurnite matičnu ploču ispod držača na levom zvučniku i poravnajte otvor za zavrtanj na matičnoj ploči sa otvorom za zavrtanj na sklopu oslonca za dlanove.
- 7 Postavite zavrtanj koji pričvršćuje matičnu ploču za sklop oslonca za dlanove.
- 8 Povežite kabl zvučnika na matičnu ploču.
- 9 Preokrenite računar i otvorite ekran što je više moguće.
- 10 Gurnite kabl ploče dugmeta za napajanje i kabl table osetljive na dodir u konektore na matičnoj ploči i zatvorite reze konektora da biste učvrstili kablove.

- 1 Postavite [rashladni element.](#page-55-0)
- 2 Postavite [U/I ploču.](#page-49-0)
- 3 Postavite [bežičnu karticu](#page-37-0).
- 4 Postavite [memorijski modul.](#page-33-0)
- 5 Sledite proceduru od koraka 4 do koraka 6 u delu "Postavljanje čvrstog [diska"](#page-30-0).
- 6 Sledite proceduru od koraka 3 do koraka 7 u delu "[Postavljanje poklopca](#page-26-0)  [osnove"](#page-26-0).
- 7 Sledite procedure od koraka 4 do koraka 5 u delu ["Postavljanje optičke](#page-16-0) [disk jedinice](#page-16-0)".
- 8 Postavite [tastaturu.](#page-20-0)
- 9 Postavite [bateriju](#page-12-0).

### Uklanjanje table osetljive na dodir

UPOZORENJE: Pre rada u unutrašnjosti računara, pročitajte ⚠ bezbednosne informacije koje ste dobili uz računar i sledite korake u delu [Pre rada u unutrašnjosti računara](#page-8-0). Nakon rada u unutrašnjosti računara, sledite uputstva u delu [Nakon rada u unutrašnjosti računara](#page-10-0). Za dodatne informacije o najboljim praksama pogledajte početnu stranu za usklađenost sa propisima na www.dell.com/ regulatory compliance.

#### Pripremni koraci

- 1 Uklonite [bateriju](#page-11-0).
- 2 Sledite proceduru od koraka 1 do koraka 3 u delu "Uklanjanje optičke disk iedinice".
- 3 Uklonite [tastaturu.](#page-17-0)
- 4 Sledite proceduru od koraka 1 do koraka 5 u delu ["Uklanjanje poklopca](#page-21-0) [osnove"](#page-21-0).
- 5 Sledite proceduru od koraka 1 do koraka 3 u delu "Uklanjanje čvrstog [diska"](#page-27-0).
- 6 Uklonite [memorijski modul.](#page-31-0)
- 7 Uklonite [bežičnu karticu](#page-35-0).
- 8 Uklonite [U/I ploču.](#page-47-0)
- 9 Uklonite [rashladni element.](#page-53-0)
- 10 Uklonite [matičnu ploču](#page-56-0).

#### Procedura

1 Skinite traku sa nosača table osetljive na dodir.

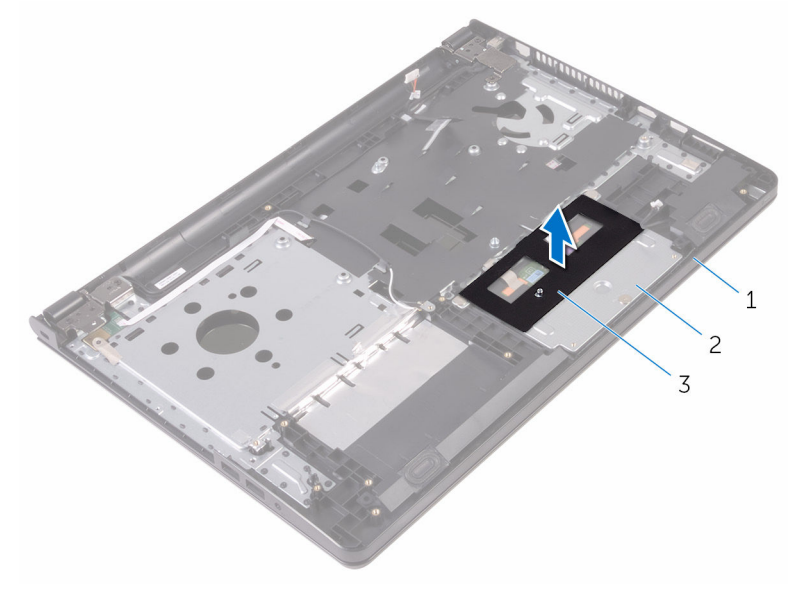

1 sklop oslonca za dlanove 2 nosač table osetljive na

dodir

3 traka

- 2 Uklonite zavrtnje kojima je nosač table osetljive na dodir pričvršćen na tablu osetljivu na dodir.
- 3 Odlepite traku kojom je nosač table osetljive na dodir pričvršćen za tablu osetljivu na dodir.

Otvorite rezu i odvojite kabl table osetljive na dodir od table osetljive na dodir.

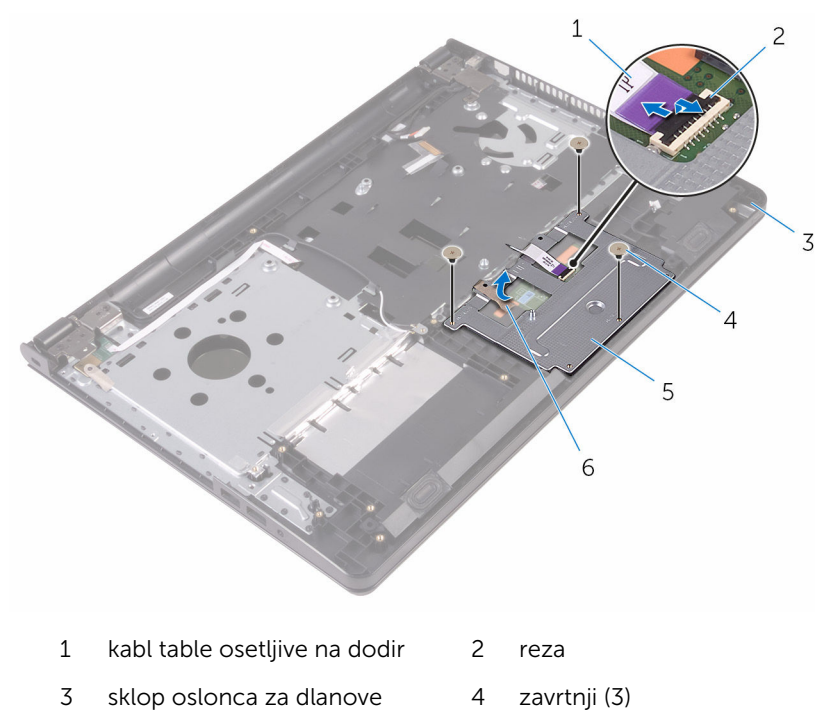

 nosač table osetljive na dodir traka Podignite nosač table osetljive na dodir sa table osetljive na dodir.

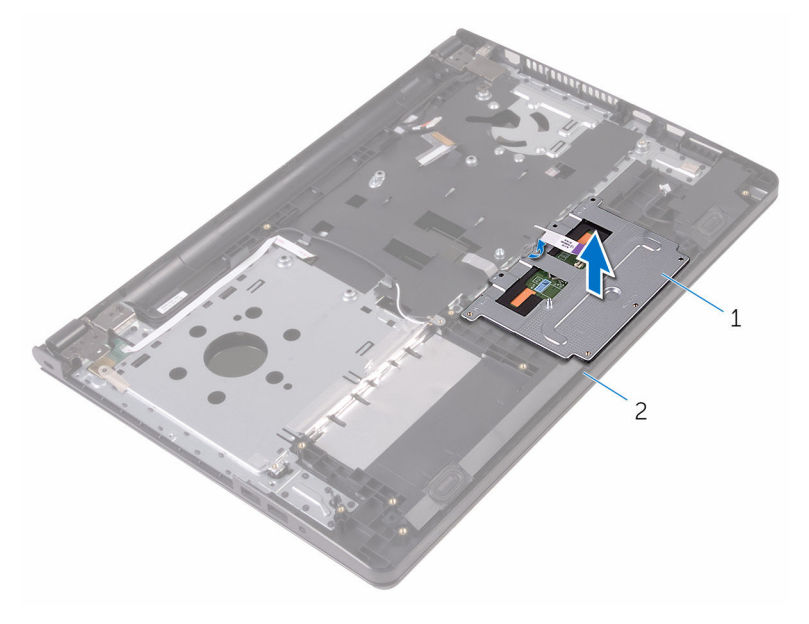

 nosač table osetljive na dodir sklop oslonca za dlanove Podignite tablu osetljivu na dodir sa sklopa oslonca za dlanove.

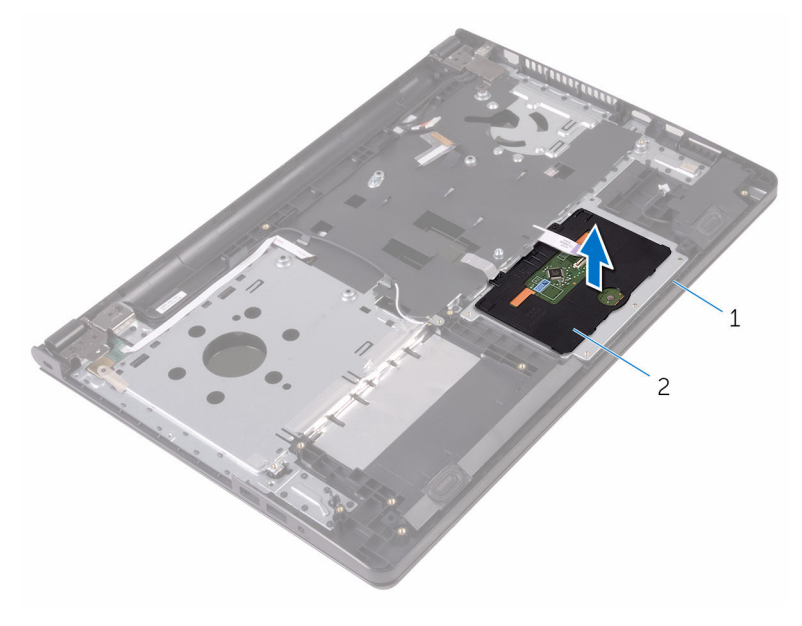

sklop oslonca za dlanove 2 tabla osetljiva na dodir

### Postavljanje table osetljive na dodir

UPOZORENJE: Pre rada u unutrašnjosti računara, pročitajte bezbednosne informacije koje ste dobili uz računar i sledite korake u delu [Pre rada u unutrašnjosti računara](#page-8-0). Nakon rada u unutrašnjosti računara, sledite uputstva u delu [Nakon rada u unutrašnjosti računara](#page-10-0). Za dodatne informacije o najboljim praksama pogledajte početnu stranu za usklađenost sa propisima na www.dell.com/ regulatory compliance.

#### Procedura

- 1 Postavite tablu osetlijvu na dodir na sklop oslonca za dlanove.
- 2 Gurnite držače na nosaču table osetlijve na dodir u otvore na sklopu oslonca za dlanove.
- **3** Gurnite kabl table osetljive na dodir u konektor na tabli osetljivoj na dodir i zatvorite rezu konektora da biste učvrstili kabl.
- 4 Poravnajte otvore za zavrtnje na konzoli table osetljive na dodir sa otvorima za zavrtnje na sklopu oslonca za dlanove.
- 5 Postavite zavrtnie kojima je konzola table osetlijve na dodir pričvršćena za sklop oslonca za dlanove.
- 6 Zalepite traku preko nosača table osetljive na dodir.

- 1 Postavite [rashladni element.](#page-55-0)
- 2 Postavite [U/I ploču.](#page-49-0)
- 3 Postavite [bežičnu karticu](#page-37-0).
- 4 Postavite [memorijski modul.](#page-33-0)
- 5 Sledite proceduru od koraka 4 do koraka 6 u delu "Postavljanje čvrstog [diska"](#page-30-0).
- 6 Sledite proceduru od koraka 3 do koraka 7 u delu "[Postavljanje poklopca](#page-26-0)  [osnove"](#page-26-0).
- 7 Sledite procedure od koraka 4 do koraka 5 u delu ["Postavljanje optičke](#page-16-0) [disk jedinice](#page-16-0)".
- 8 Postavite [tastaturu.](#page-20-0)
- 9 Postavite **[bateriju](#page-12-0)**.

### Uklanjanje porta adaptera za napajanje

UPOZORENJE: Pre rada u unutrašnjosti računara, pročitajte ⚠ bezbednosne informacije koje ste dobili uz računar i sledite korake u delu [Pre rada u unutrašnjosti računara](#page-8-0). Nakon rada u unutrašnjosti računara, sledite uputstva u delu [Nakon rada u unutrašnjosti računara](#page-10-0). Za dodatne informacije o najboljim praksama pogledajte početnu stranu za usklađenost sa propisima na www.dell.com/ regulatory compliance.

#### Pripremni koraci

- 1 Uklonite [bateriju](#page-11-0).
- 2 Sledite proceduru od koraka 1 do koraka 3 u delu "Uklanjanje optičke disk iedinice".
- 3 Uklonite [tastaturu.](#page-17-0)
- 4 Sledite proceduru od koraka 1 do koraka 5 u delu ["Uklanjanje poklopca](#page-21-0) [osnove"](#page-21-0).
- 5 Sledite proceduru od koraka 1 do koraka 3 u delu "Uklanjanje čvrstog [diska"](#page-27-0).
- 6 Uklonite [memorijski modul.](#page-31-0)
- 7 Uklonite [bežičnu karticu](#page-35-0).
- 8 Uklonite [U/Iploču.](#page-47-0)
- 9 Uklonite [rashladni element.](#page-53-0)
- 10 Uklonite [matičnu ploču](#page-56-0).

#### Procedura

1 Uklonite zavrtanj kojim je zglob ekrana pričvršćen za sklop oslonca za dlanove.

Otvorite zglob ekran do ugla od 90 stepeni.

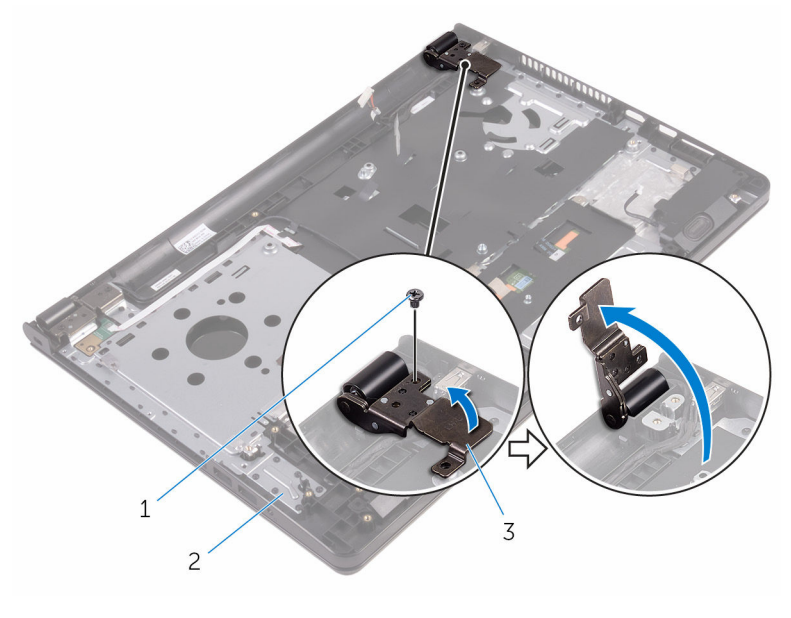

- zavrtanj 2 sklop oslonca za dlanove
- zglob ekrana
- 
- 3 Pribeležite putanju kabla porta adaptera za napajanje i uklonite kabl iz vođica za usmeravanje.
- Uklonite zavrtanj kojim je port adaptera za napajanje pričvršćen za sklop oslonca za dlanove.
Podignite port adaptera za napajanje zajedno sa kablom sa sklopa oslonca za dlanove.

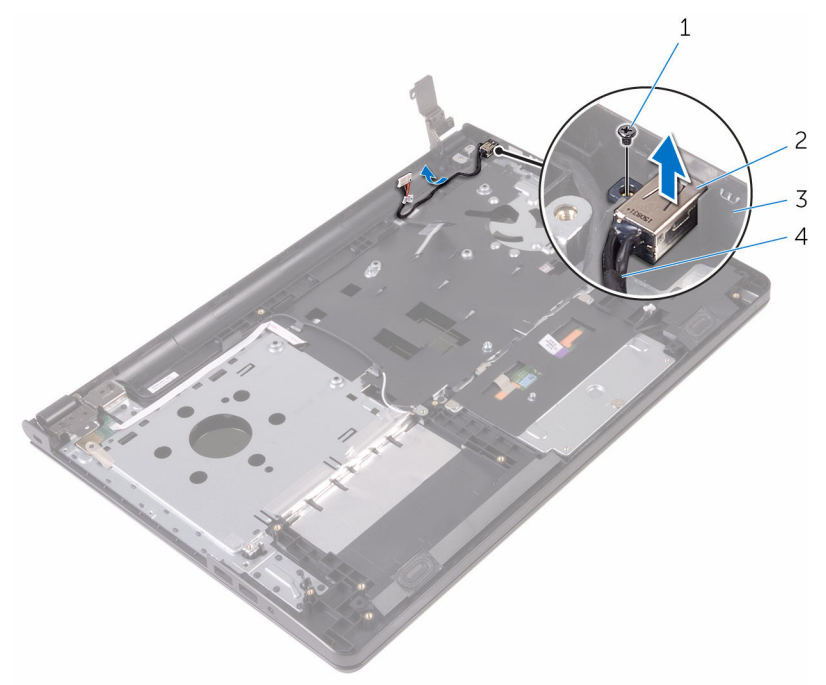

- 
- sklop oslonca za dlanove 4 kabl porta adaptera za
- zavrtanj 2 port adaptera za napajanje
	- napajanje

### <span id="page-73-0"></span>Postavljanje porta adaptera za napajanje

UPOZORENJE: Pre rada u unutrašnjosti računara, pročitajte ⚠ bezbednosne informacije koje ste dobili uz računar i sledite korake u delu [Pre rada u unutrašnjosti računara](#page-8-0). Nakon rada u unutrašnjosti računara, sledite uputstva u delu [Nakon rada u unutrašnjosti računara](#page-10-0). Za dodatne informacije o najboljim praksama pogledajte početnu stranu za usklađenost sa propisima na www.dell.com/ regulatory compliance.

### Procedura

- 1 Gurnite port adaptera za napajanje u otvor na sklopu oslonca za dlanove.
- 2 Postavite zavrtanj koji pričvršćuje port adaptera za napajanje za sklop oslonca za dlanove.
- 3 Provucite kabl porta adaptera za napajanje kroz vođice za usmeravanje na sklopu oslonca za dlanove.
- 4 Zatvorite zglob ekrana i postavite zavrtanj koji učvršćuje zglob ekrana za sklop oslonca za dlanove.

- 1 Postavite [sklop ekrana.](#page-80-0)
- 2 Postavite [matičnu ploču.](#page-61-0)
- **3** Postavite [rashladni element.](#page-55-0)
- 4 Postavite [U/I ploču.](#page-49-0)
- 5 Postavite [bežičnu karticu](#page-37-0).
- 6 Postavite [memorijski modul.](#page-33-0)
- 7 Sledite proceduru od koraka 4 do koraka 6 u delu "Postavljanje čvrstog [diska"](#page-30-0).
- 8 Sledite proceduru od koraka 3 do koraka 7 u delu "Postavljanje poklopca [osnove"](#page-26-0).
- 9 Sledite procedure od koraka 4 do koraka 5 u delu ["Postavljanje optičke](#page-16-0) [disk jedinice](#page-16-0)".
- 10 Postavite [tastaturu.](#page-20-0)

#### 11 Postavite **[bateriju](#page-12-0)**.

# <span id="page-75-0"></span>Uklanjanje sklopa ekrana

UPOZORENJE: Pre rada u unutrašnjosti računara, pročitajte bezbednosne informacije koje ste dobili uz računar i sledite korake u delu [Pre rada u unutrašnjosti računara](#page-8-0). Nakon rada u unutrašnjosti računara, sledite uputstva u delu [Nakon rada u unutrašnjosti računara](#page-10-0). Za dodatne informacije o najboljim praksama pogledajte početnu stranu za usklađenost sa propisima na www.dell.com/ regulatory\_compliance.

### Pripremni koraci

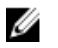

NAPOMENA: Ova uputstva važe samo za laptopove koji nemaju ekran osetljiv na dodir.

- 1 Uklonite [bateriju](#page-11-0).
- 2 Sledite proceduru od koraka 1 do koraka 3 u delu "Uklanjanje optičke disk iedinice".
- **3** Uklonite [tastaturu.](#page-17-0)
- 4 Sledite proceduru od koraka 1 do koraka 5 u delu ["Uklanjanje poklopca](#page-21-0) [osnove"](#page-21-0).
- 5 Sledite proceduru od koraka 1 do koraka 3 u delu "Uklanjanje čvrstog [diska"](#page-27-0).
- 6 Uklonite [memorijski modul.](#page-31-0)
- 7 Uklonite [bežičnu karticu](#page-35-0).
- 8 Uklonite [U/I ploču.](#page-47-0)
- 9 Uklonite [rashladni element.](#page-53-0)
- 10 Uklonite [matičnu ploču](#page-56-0).

### Procedura

- 1 Uklonite zavrtnje kojima su zglobovi ekrana pričvršćeni za sklop oslonca za dlanove i otvorite zglobove pod uglom od 90 stepeni.
- 2 Zabeležite putanju kabla antene i izvadite kabl iz vođica za usmeravanje na sklopu oslonca za dlanove.

Zabeležite putanju kabla ekrana i izvadite kabl iz vođica za usmeravanje na sklopu oslonca za dlanove.

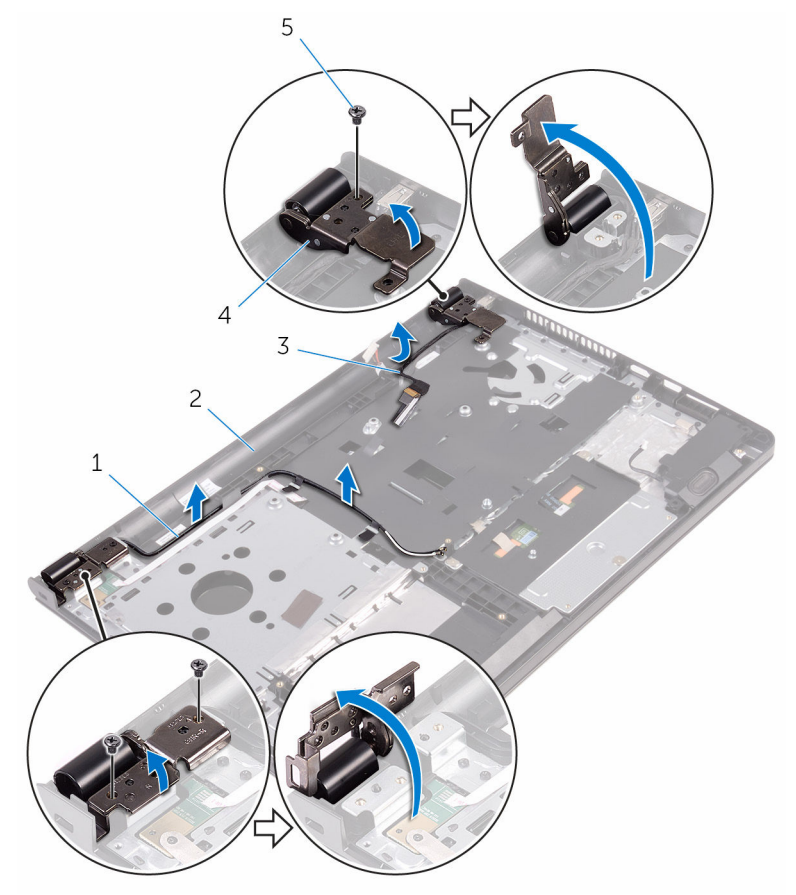

- 
- 
- zavrtnji (3)
- antenski kablovi (2) 2 sklop oslonca za dlanove
- kabl ekrana 4 zglobovi ekrana (2)

4 Otvorite sklop oslonca za dlanove.

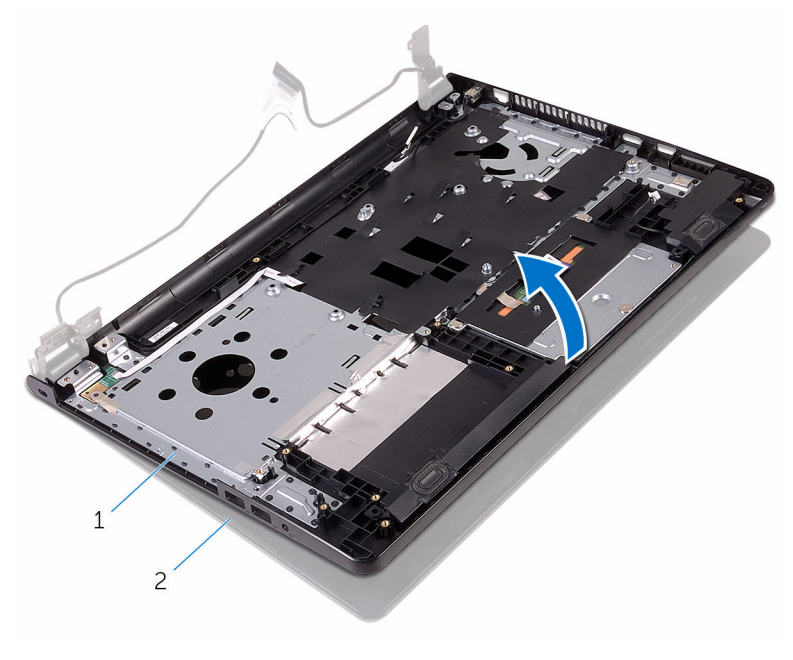

1 sklop oslonca za dlanove 2 sklop ekrana

Podignite sklop oslonca za dlanove pod uglom sa sklopa ekrana.

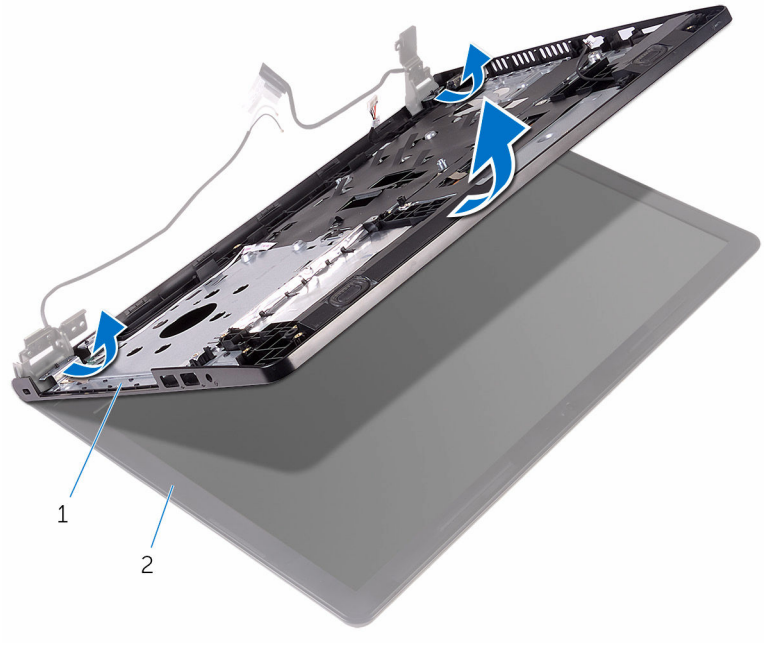

1 sklop oslonca za dlanove 2 sklop ekrana

Postavite sklop ekrana na čistu i ravnu površinu.

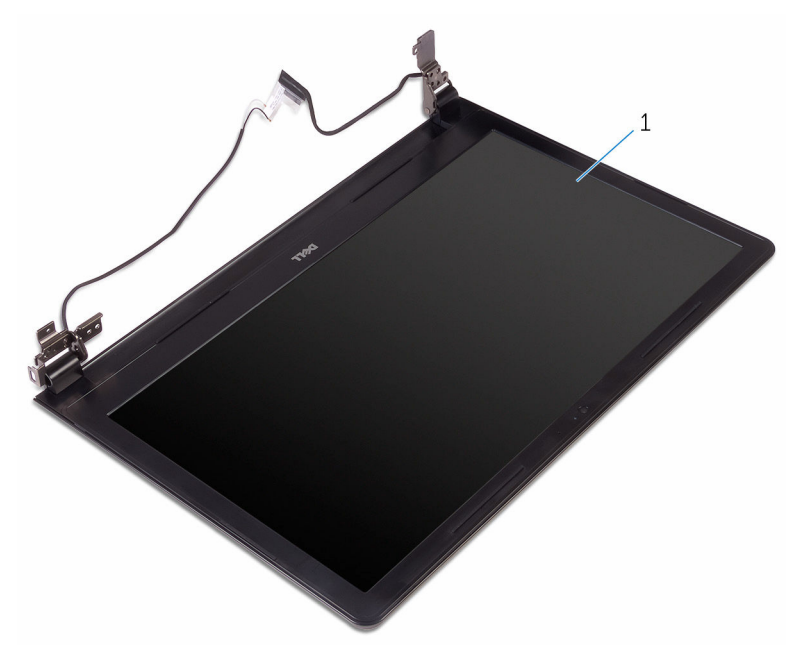

sklop ekrana

## <span id="page-80-0"></span>Postavljanje sklopa ekrana

UPOZORENJE: Pre rada u unutrašnjosti računara, pročitajte bezbednosne informacije koje ste dobili uz računar i sledite korake u delu [Pre rada u unutrašnjosti računara](#page-8-0). Nakon rada u unutrašnjosti računara, sledite uputstva u delu [Nakon rada u unutrašnjosti računara](#page-10-0). Za dodatne informacije o najboljim praksama pogledajte početnu stranu za usklađenost sa propisima na www.dell.com/ regulatory\_compliance.

#### Procedura

- 1 Postavite sklop ekrana na sklop oslonca za dlanove.
- 2 Zatvorite zglobove ekrana i poravnajte otvore za zavrtnje na zglobovima ekrana sa otvorima za zavrtnje na sklopu oslonca za zavrtnje.
- 3 Postavite zavrtnje koji pričvršćuju zglobove ekrana za sklop oslonca za dlanove.
- 4 Provucite kabl ekrana kroz vođice za usmeravanje na sklopu oslonca za dlanove.
- 5 Provucite kablove antene kroz vođice za usmeravanje na sklopu oslonca za dlanove.
- 6 Zatvorite ekran i preokrenite računar.

- 1 Postavite [matičnu ploču.](#page-61-0)
- 2 Postavite [rashladni element.](#page-55-0)
- 3 Postavite [U/I ploču.](#page-49-0)
- 4 Postavite [bežičnu karticu](#page-37-0).
- 5 Postavite [memorijski modul.](#page-33-0)
- 6 Sledite proceduru od koraka 4 do koraka 6 u delu "Postavljanje čvrstog [diska"](#page-30-0).
- 7 Sledite proceduru od koraka 3 do koraka 7 u delu "Postavljanje poklopca [osnove"](#page-26-0).
- 8 Sledite procedure od koraka 4 do koraka 5 u delu ["Postavljanje optičke](#page-16-0) [disk jedinice](#page-16-0)".
- 9 Postavite [tastaturu.](#page-20-0)

#### 10 Postavite [bateriju](#page-12-0).

## <span id="page-82-0"></span>Uklanjanje okna ekrana

UPOZORENJE: Pre rada u unutrašnjosti računara, pročitajte bezbednosne informacije koje ste dobili uz računar i sledite korake u delu [Pre rada u unutrašnjosti računara](#page-8-0). Nakon rada u unutrašnjosti računara, sledite uputstva u delu [Nakon rada u unutrašnjosti računara](#page-10-0). Za dodatne informacije o najboljim praksama pogledajte početnu stranu za usklađenost sa propisima na www.dell.com/ regulatory\_compliance.

### Pripremni koraci

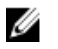

NAPOMENA: Ova uputstva važe samo za laptopove koji nemaju ekran osetljiv na dodir.

- 1 Uklonite [bateriju](#page-11-0).
- 2 Sledite proceduru od koraka 1 do koraka 3 u delu "Uklanjanje optičke disk iedinice".
- **3** Uklonite [tastaturu.](#page-17-0)
- 4 Sledite proceduru od koraka 1 do koraka 5 u delu ["Uklanjanje poklopca](#page-21-0) [osnove"](#page-21-0).
- 5 Sledite proceduru od koraka 1 do koraka 3 u delu "Uklanjanje čvrstog [diska"](#page-27-0).
- 6 Uklonite [memorijski modul.](#page-31-0)
- 7 Uklonite [bežičnu karticu](#page-35-0).
- 8 Uklonite [U/I ploču.](#page-47-0)
- 9 Uklonite [rashladni element.](#page-53-0)
- 10 Uklonite [matičnu ploču](#page-56-0).
- 11 Uklonite [sklop ekrana](#page-75-0).

### Procedura

1 Vrhovima prstiju pažljivo odvojite i podignite unutrašnje ivice okna ekrana.

Podignite okno ekrana sa sklopa ekrana.

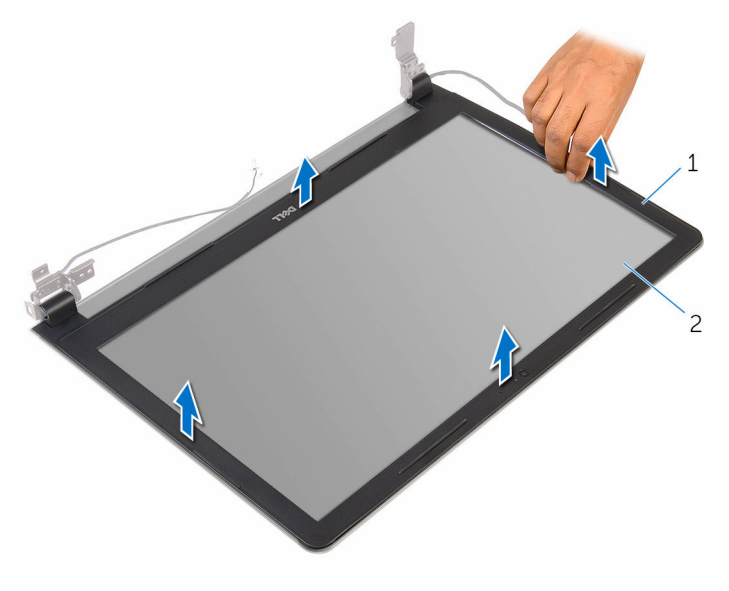

okno ekrana 2 ploča ekrana

### <span id="page-84-0"></span>Postavljanje okna ekrana

UPOZORENJE: Pre rada u unutrašnjosti računara, pročitajte bezbednosne informacije koje ste dobili uz računar i sledite korake u delu [Pre rada u unutrašnjosti računara](#page-8-0). Nakon rada u unutrašnjosti računara, sledite uputstva u delu [Nakon rada u unutrašnjosti računara](#page-10-0). Za dodatne informacije o najboljim praksama pogledajte početnu stranu za usklađenost sa propisima na www.dell.com/ regulatory\_compliance.

### Procedura

Poravnajte okno ekrana sa zadnjim poklopcem ekrana i pažljivo utisnite okno ekrana u ležište.

- 1 Postavite [sklop ekrana.](#page-80-0)
- 2 Postavite [matičnu ploču.](#page-61-0)
- **3** Postavite [rashladni element.](#page-55-0)
- 4 Postavite [U/I ploču.](#page-49-0)
- 5 Postavite [bežičnu karticu](#page-37-0).
- 6 Postavite [memorijski modul.](#page-33-0)
- 7 Sledite proceduru od koraka 4 do koraka 6 u delu "Postavljanje čvrstog [diska"](#page-30-0).
- 8 Sledite proceduru od koraka 3 do koraka 7 u delu "Postavljanje poklopca [osnove"](#page-26-0).
- 9 Sledite procedure od koraka 4 do koraka 5 u delu ["Postavljanje optičke](#page-16-0) [disk jedinice](#page-16-0)".
- 10 Postavite [tastaturu.](#page-20-0)
- 11 Postavite [bateriju](#page-12-0).

# <span id="page-85-0"></span>Uklanjanje ploče ekrana

UPOZORENJE: Pre rada u unutrašnjosti računara, pročitajte bezbednosne informacije koje ste dobili uz računar i sledite korake u delu [Pre rada u unutrašnjosti računara](#page-8-0). Nakon rada u unutrašnjosti računara, sledite uputstva u delu [Nakon rada u unutrašnjosti računara](#page-10-0). Za dodatne informacije o najboljim praksama pogledajte početnu stranu za usklađenost sa propisima na www.dell.com/ regulatory\_compliance.

### Pripremni koraci

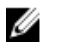

NAPOMENA: Ova uputstva važe samo za laptopove koji nemaju ekran osetljiv na dodir.

- 1 Uklonite [bateriju](#page-11-0).
- 2 Sledite proceduru od koraka 1 do koraka 3 u delu "Uklanjanje optičke disk iedinice".
- **3** Uklonite [tastaturu.](#page-17-0)
- 4 Sledite proceduru od koraka 1 do koraka 5 u delu ["Uklanjanje poklopca](#page-21-0) [osnove"](#page-21-0).
- 5 Sledite proceduru od koraka 1 do koraka 3 u delu "Uklanjanje čvrstog [diska"](#page-27-0).
- 6 Uklonite [memorijski modul.](#page-31-0)
- 7 Uklonite [bežičnu karticu](#page-35-0).
- 8 Uklonite [U/I ploču.](#page-47-0)
- 9 Uklonite [rashladni element.](#page-53-0)
- 10 Uklonite [matičnu ploču](#page-56-0).
- 11 Uklonite [sklop ekrana](#page-75-0).
- 12 Uklonite [okno ekrana.](#page-82-0)

#### Procedura

1 Uklonite zavrtnje kojima je ploča ekrana pričvršćena za zadnji poklopac ekrana.

#### Preokrenite ploču ekrana.

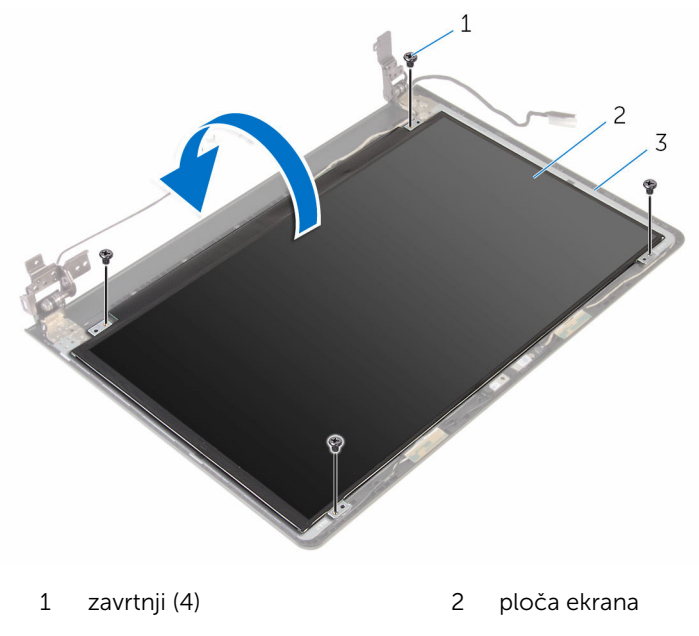

- zadnji poklopac ekrana
- Odlepite traku koja pričvršćuje kabl ekrana za zadnji poklopac ekrana.
- Otvorite rezu i odspojite kabl ekrana sa zadnjeg poklopca ekrana.

Podignite ploču ekrana sa zadnjeg poklopca ekrana.

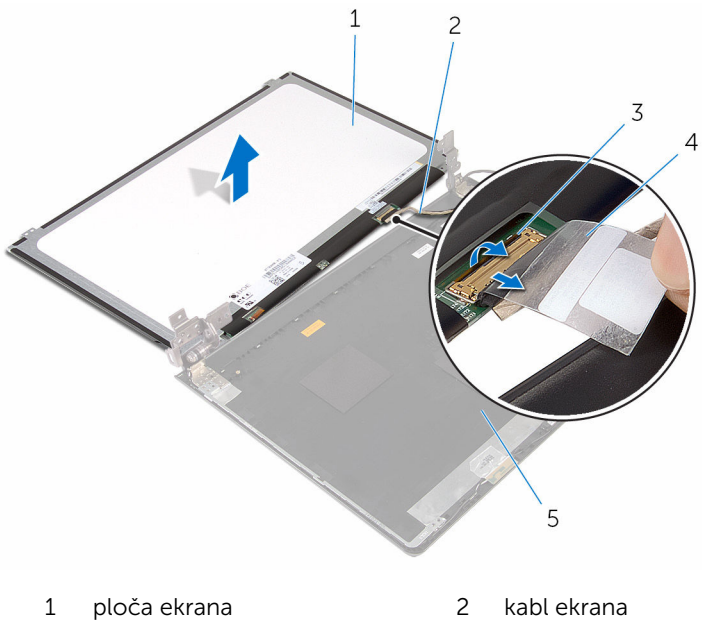

- reza 4 traka
- 
- zadnji poklopac ekrana

## <span id="page-88-0"></span>Postavljanje ploče ekrana

UPOZORENJE: Pre rada u unutrašnjosti računara, pročitajte bezbednosne informacije koje ste dobili uz računar i sledite korake u delu [Pre rada u unutrašnjosti računara](#page-8-0). Nakon rada u unutrašnjosti računara, sledite uputstva u delu [Nakon rada u unutrašnjosti računara](#page-10-0). Za dodatne informacije o najboljim praksama pogledajte početnu stranu za usklađenost sa propisima na www.dell.com/ regulatory\_compliance.

#### Procedura

- 1 Gurnite kabl ekrana u konektor na zadnjem poklopcu ekrana i zatvorite rezu da biste učvrstili kabl.
- 2 Zalepite traku kojom je kabl ekrana pričvršćen za zadnji poklopac ekrana.
- 3 Okrenite ploču ekrana i postavite je na zadnij poklopac ekrana.
- 4 Poravnajte otvore za zavrtnje na ploči ekrana sa otvorima za zavrtnje na zadnjem poklopcu ekrana.
- 5 Postavite zavrtnje kojima je ploča ekrana pričvršćena za zadnji poklopac ekrana.

- 1 Postavite [okno ekrana](#page-84-0).
- 2 Postavite [sklop ekrana.](#page-80-0)
- 3 Postavite [matičnu ploču.](#page-61-0)
- 4 Postavite [rashladni element.](#page-55-0)
- 5 Postavite [U/I ploču.](#page-49-0)
- 6 Postavite [bežičnu karticu](#page-37-0).
- 7 Postavite [memorijski modul.](#page-33-0)
- 8 Sledite proceduru od koraka 4 do koraka 6 u delu "Postavljanje čvrstog [diska"](#page-30-0).
- 9 Sledite proceduru od koraka 3 do koraka 7 u delu "[Postavljanje poklopca](#page-26-0)  [osnove"](#page-26-0).
- 10 Sledite procedure od koraka 4 do koraka 5 u delu ["Postavljanje optičke](#page-16-0) [disk jedinice](#page-16-0)".
- 11 Postavite [tastaturu.](#page-20-0)

#### 12 Postavite [bateriju](#page-12-0)

# Uklanjanje kamere

UPOZORENJE: Pre rada u unutrašnjosti računara, pročitajte bezbednosne informacije koje ste dobili uz računar i sledite korake u delu [Pre rada u unutrašnjosti računara](#page-8-0). Nakon rada u unutrašnjosti računara, sledite uputstva u delu [Nakon rada u unutrašnjosti računara](#page-10-0). Za dodatne informacije o najboljim praksama pogledajte početnu stranu za usklađenost sa propisima na www.dell.com/ regulatory\_compliance.

### Pripremni koraci

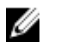

NAPOMENA: Ova uputstva važe samo za laptopove koji nemaju ekran osetljiv na dodir.

- 1 Uklonite [bateriju](#page-11-0).
- 2 Sledite proceduru od koraka 1 do koraka 3 u delu "Uklanjanje optičke disk iedinice".
- **3** Uklonite [tastaturu.](#page-17-0)
- 4 Sledite proceduru od koraka 1 do koraka 5 u delu ["Uklanjanje poklopca](#page-21-0) [osnove"](#page-21-0).
- 5 Sledite proceduru od koraka 1 do koraka 3 u delu "Uklanjanje čvrstog [diska"](#page-27-0).
- 6 Uklonite [memorijski modul.](#page-31-0)
- 7 Uklonite [bežičnu karticu](#page-35-0).
- 8 Uklonite [U/I ploču.](#page-47-0)
- 9 Uklonite [rashladni element.](#page-53-0)
- 10 Uklonite [matičnu ploču](#page-56-0).
- 11 Uklonite [sklop ekrana](#page-75-0).
- 12 Uklonite [okno ekrana.](#page-82-0)

#### Procedura

1 Pomoću plastične olovke pažljivo odvojite kameru od zadnjeg poklopca ekrana.

2 Odspojite kabl kamere sa kamere.

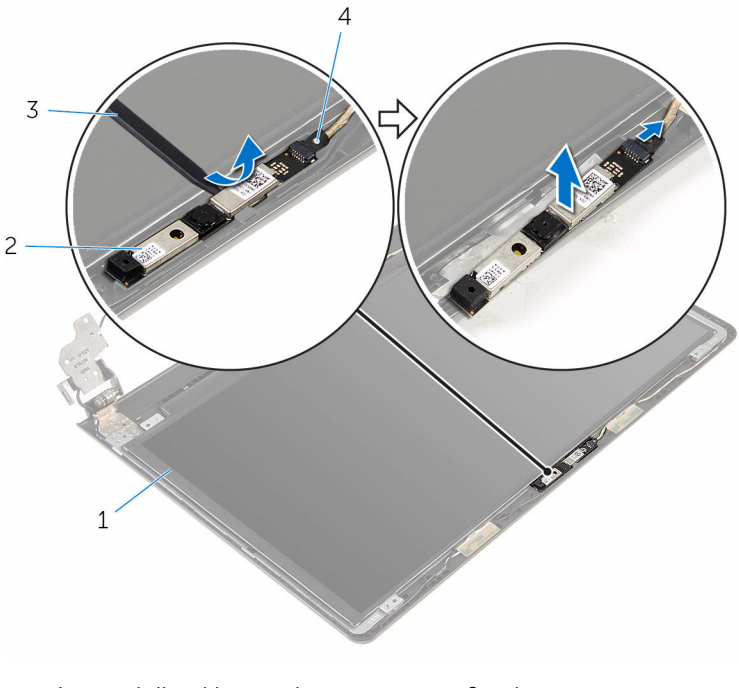

- 1 zadnji poklopac ekrana 2 kamera
	-
- 3 plastična olovka 1988 v 1988 kabl kamere
	-

### Postavljanje kamere

UPOZORENJE: Pre rada u unutrašnjosti računara, pročitajte bezbednosne informacije koje ste dobili uz računar i sledite korake u delu [Pre rada u unutrašnjosti računara](#page-8-0). Nakon rada u unutrašnjosti računara, sledite uputstva u delu [Nakon rada u unutrašnjosti računara](#page-10-0). Za dodatne informacije o najboljim praksama pogledajte početnu stranu za usklađenost sa propisima na www.dell.com/ regulatory\_compliance.

#### Procedura

- 1 Povežite kabl kamere na kameru.
- 2 Poravnajte kameru na stubu za poravnanje na zadnjem poklopcu ekrana i postavite kameru na mesto.

- 1 Postavite [okno ekrana](#page-84-0).
- 2 Postavite [sklop ekrana.](#page-80-0)
- 3 Postavite [matičnu ploču.](#page-61-0)
- 4 Postavite [rashladni element.](#page-55-0)
- 5 Postavite [U/I ploču.](#page-49-0)
- 6 Postavite [bežičnu karticu](#page-37-0).
- 7 Postavite [memorijski modul.](#page-33-0)
- 8 Sledite proceduru od koraka 4 do koraka 6 u delu "Postavljanje čvrstog [diska"](#page-30-0).
- 9 Sledite proceduru od koraka 3 do koraka 7 u delu "Postavljanje poklopca [osnove"](#page-26-0).
- 10 Sledite procedure od koraka 4 do koraka 5 u delu ["Postavljanje optičke](#page-16-0) [disk jedinice](#page-16-0)".
- 11 Postavite [tastaturu.](#page-20-0)
- 12 Postavite [bateriju](#page-12-0).

# Uklanjanje zglobova ekrana

UPOZORENJE: Pre rada u unutrašnjosti računara, pročitajte bezbednosne informacije koje ste dobili uz računar i sledite korake u delu [Pre rada u unutrašnjosti računara](#page-8-0). Nakon rada u unutrašnjosti računara, sledite uputstva u delu [Nakon rada u unutrašnjosti računara](#page-10-0). Za dodatne informacije o najboljim praksama pogledajte početnu stranu za usklađenost sa propisima na www.dell.com/ regulatory\_compliance.

### Pripremni koraci

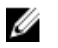

NAPOMENA: Ova uputstva važe samo za laptopove koji nemaju ekran osetljiv na dodir.

- 1 Uklonite [bateriju](#page-11-0).
- 2 Sledite proceduru od koraka 1 do koraka 3 u delu "Uklanjanje optičke disk iedinice".
- **3** Uklonite [tastaturu.](#page-17-0)
- 4 Sledite proceduru od koraka 1 do koraka 5 u delu ["Uklanjanje poklopca](#page-21-0) [osnove"](#page-21-0).
- 5 Sledite proceduru od koraka 1 do koraka 3 u delu "Uklanjanje čvrstog [diska"](#page-27-0).
- 6 Uklonite [memorijski modul.](#page-31-0)
- 7 Uklonite [bežičnu karticu](#page-35-0).
- 8 Uklonite [U/I ploču.](#page-47-0)
- 9 Uklonite [rashladni element.](#page-53-0)
- 10 Uklonite [matičnu ploču](#page-56-0).
- 11 Uklonite [rashladni element.](#page-53-0)
- 12 Uklonite [okno ekrana.](#page-82-0)
- 13 Uklonite [ploču ekrana.](#page-85-0)

#### Procedura

1 Uklonite zavrtnje kojima su zglobovi ekrana pričvršćeni za zadnji poklopac ekrana.

 $1\,$ 2  $\overline{3}$  $\overline{4}$ 1 zavrtnji (6) 2 reze (2)

3 zglobovi ekrana (2) 4 zadnji poklopac ekrana

2 Oslobodite zglobove iz reza i podignite zglobove ekrana sa zadnjeg poklopca ekrana.

95

## Postavljanje zglobova ekrana

UPOZORENJE: Pre rada u unutrašnjosti računara, pročitajte bezbednosne informacije koje ste dobili uz računar i sledite korake u delu [Pre rada u unutrašnjosti računara](#page-8-0). Nakon rada u unutrašnjosti računara, sledite uputstva u delu [Nakon rada u unutrašnjosti računara](#page-10-0). Za dodatne informacije o najboljim praksama pogledajte početnu stranu za usklađenost sa propisima na www.dell.com/ regulatory\_compliance.

#### Procedura

- 1 Gurnite zglobove ispod reza na zadnjem poklopcu ekrana.
- 2 Poravnajte otvore za zavrtnje na zglobovima ekrana sa otvorima za zavrtnje na zadnjem poklopcu ekrana.
- 3 Postavite zavrtnje koji pričvršćuju zglobove ekrana za zadnji poklopac ekrana.

- 1 Postavite [ploču ekrana.](#page-88-0)
- 2 Postavite [okno ekrana](#page-84-0).
- **3** Postavite [sklop ekrana.](#page-80-0)
- 4 Postavite [matičnu ploču.](#page-61-0)
- **5** Postavite [rashladni element.](#page-55-0)
- 6 Postavite [U/I ploču.](#page-49-0)
- 7 Postavite [bežičnu karticu](#page-37-0).
- 8 Postavite [memorijski modul.](#page-33-0)
- 9 Sledite proceduru od koraka 4 do koraka 6 u delu "Postavljanje čvrstog [diska"](#page-30-0).
- 10 Sledite proceduru od koraka 3 do koraka 7 u delu "Postavljanje poklopca [osnove"](#page-26-0).
- 11 Sledite procedure od koraka 4 do koraka 5 u delu ["Postavljanje optičke](#page-16-0) [disk jedinice](#page-16-0)".
- 12 Postavite [tastaturu.](#page-20-0)
- 13 Postavite [bateriju](#page-12-0).

# Uklanjanje oslonca za dlanove

UPOZORENJE: Pre rada u unutrašnjosti računara, pročitajte bezbednosne informacije koje ste dobili uz računar i sledite korake u delu [Pre rada u unutrašnjosti računara](#page-8-0). Nakon rada u unutrašnjosti računara, sledite uputstva u delu [Nakon rada u unutrašnjosti računara](#page-10-0). Za dodatne informacije o najboljim praksama pogledajte početnu stranu za usklađenost sa propisima na www.dell.com/ regulatory\_compliance.

### Pripremni koraci

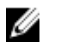

NAPOMENA: Ova uputstva važe samo za laptopove koji nemaju ekran osetljiv na dodir.

- 1 Uklonite [bateriju](#page-11-0).
- 2 Sledite proceduru od koraka 1 do koraka 3 u delu "Uklanjanje optičke disk iedinice".
- **3** Uklonite [tastaturu.](#page-17-0)
- 4 Sledite proceduru od koraka 1 do koraka 5 u delu ["Uklanjanje poklopca](#page-21-0) [osnove"](#page-21-0).
- 5 Sledite proceduru od koraka 1 do koraka 3 u delu ["Uklanjanje čvrstog](#page-27-0)  [diska"](#page-27-0).
- 6 Uklonite [memorijski modul.](#page-31-0)
- 7 Uklonite [bežičnu karticu](#page-35-0).
- 8 Uklonite [ploču dugmeta za napajanje](#page-40-0).
- 9 Uklonite [zvučnike.](#page-44-0)
- 10 Uklonite [U/I ploču.](#page-47-0)
- 11 Uklonite [rashladni element.](#page-53-0)
- 12 Uklonite [matičnu ploču](#page-56-0).
- 13 Uklonite [tablu osetljivu na dodir.](#page-63-0)
- 14 Uklonite [port adaptera za napajanje](#page-70-0).
- 15 Uklonite [sklop ekrana](#page-75-0).

#### Procedura

Nakon obavljanja svih pripremnih koraka, ostaje nam oslonac za dlanove.

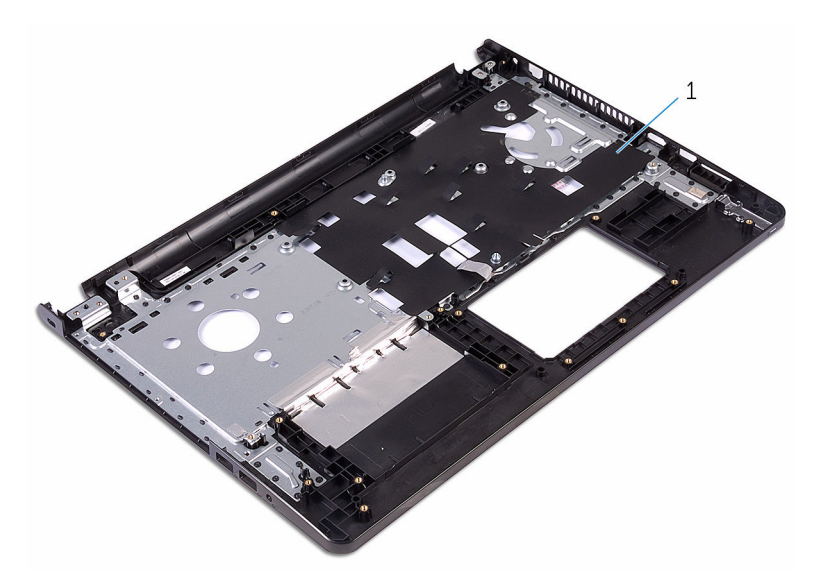

oslonac za dlanove

### Postavljanje oslonca za dlanove

UPOZORENJE: Pre rada u unutrašnjosti računara, pročitajte bezbednosne informacije koje ste dobili uz računar i sledite korake u delu [Pre rada u unutrašnjosti računara](#page-8-0). Nakon rada u unutrašnjosti računara, sledite uputstva u delu [Nakon rada u unutrašnjosti računara](#page-10-0). Za dodatne informacije o najboljim praksama pogledajte početnu stranu za usklađenost sa propisima na www.dell.com/ regulatory compliance.

### Procedura

Postavite oslonac za dlanove na čistu i ravnu površinu.

- 1 Postavite [sklop ekrana.](#page-80-0)
- 2 Postavite [port adaptera za napajanje](#page-73-0).
- **3** Postavite tablu osetlijivu na dodir.
- 4 Postavite [matičnu ploču.](#page-61-0)
- **5** Postavite [rashladni element.](#page-55-0)
- 6 Postavite [U/I ploču.](#page-49-0)
- 7 Postavite [zvučnike.](#page-46-0)
- 8 Postavite [ploču dugmeta za napajanje](#page-43-0).
- 9 Postavite [bežičnu karticu](#page-37-0).
- 10 Postavite [memorijski modul.](#page-33-0)
- 11 Sledite proceduru od koraka 4 do koraka 6 u delu "[Postavljanje čvrstog](#page-30-0)  [diska"](#page-30-0).
- 12 Sledite proceduru od koraka 3 do koraka 7 u delu "Postavljanje poklopca [osnove"](#page-26-0).
- 13 Postavite [tastaturu.](#page-20-0)
- 14 Sledite procedure od koraka 4 do koraka 5 u delu ["Postavljanje optičke](#page-16-0) [disk jedinice](#page-16-0)".
- 15 Postavite [bateriju](#page-12-0).

# Ažuriranje BIOS-a

Možda ćete morati da ažurirate BIOS kada je dostupna njegova dopuna ili kada menjate matičnu ploču. Da biste ažurirali BIOS:

- 1 Uključite računar.
- 2 Idite na www.dell.com/support.
- 3 Kliknite na Product Support (Podrška za proizvod), unesite servisnu oznaku vašeg računara i kliknite na Submit (Pošalji).

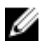

**A NAPOMENA:** Ako nemate servisnu oznaku, koristite funkciju automatskog pronalaženja ili ručno potražite model računara.

- 4 Kliknite na Drivers & Downloads (Programi i preuzimanja).
- 5 Izaberite operativni sistem koji je instaliran na vašem računaru.
- 6 Pomerite klizač ka dnu stranice i proširite BIOS.
- 7 Kliknite na Download File (Preuzmite datoteku) da biste preuzeli najnoviju verziju BIOS-a za vaš računar.
- 8 Sačuvajte datoteku i kada se preuzimanje završi, pronađite fasciklu u kojoj ste sačuvali datoteku za ažuriranje BIOS-a.
- 9 Dvaput kliknite na ikonu datoteke za ažuriranje BIOS-a i sledite uputstva koja se pojavljuju na ekranu.

### Dobijanje pomoći i kontaktiranje kompanije Dell

### Resursi za samostalnu pomoć

Možete dobiti informacije i pomoć o proizvodima i uslugama kompanije Dell korišćenjem ovih resursa za samostalnu pomoć:

Informacije o proizvodima i uslugama kompanije Dell

Windows 8.1 i Windows 10 Dell Help & Support aplikaciju

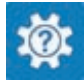

www.dell.com

Windows 10 **Get started aplikacija** 

Windows 8.1 **Help + Tips aplikacija** 

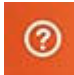

Pristupanje pomoći u sistemima Windows 8, Windows 8.1 i Windows 10

Pristupanje pomoći u sistemu Windows 7

Pomoć na mreži za operativni sistem www.dell.com/support/windows

Informacije o rešavanju problema, korisnička uputstva, uputstva za konfigurisanje, specifikacije proizvoda, blogovi za tehničku pomoć, upravljački programi, ispravke softvera, itd

U pretrazi sistema Windows, unesite Pomoć i podrška i pritisnite Enter.

Kliknite na Početak → Pomoć i podrška.

www.dell.com/support/linux

Posetite www.dell.com/support

101

Saznajte više o vašem operativnom sistemu, konfigurisanju i korišćenju računara, rezervnom kopiranju podataka, dijagnostici, itd.

Pogledajte *Ja i moj Dell* na strani www.dell.com/support/manuals.

### Kontaktiranje kompanije Dell

Da biste kompaniju Dell kontaktirali u vezi prodaje, tehničke podrške ili korisničke podrške, posetite www.dell.com/contactdell.

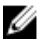

NAPOMENA: Dostupnost se razlikuje u zavisnosti od zemlje i proizvoda, a neke usluge ne moraju biti dostupne u vašoj zemlji.

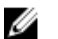

NAPOMENA: Ako nemate aktivnu vezu sa Internetom, kontakt informacije možete pronaći na fakturi, otpremnici, računu ili katalogu Dell proizvoda.